### **Installation & Operation**

P/N 1-960464-00 Edition 1 August 1999

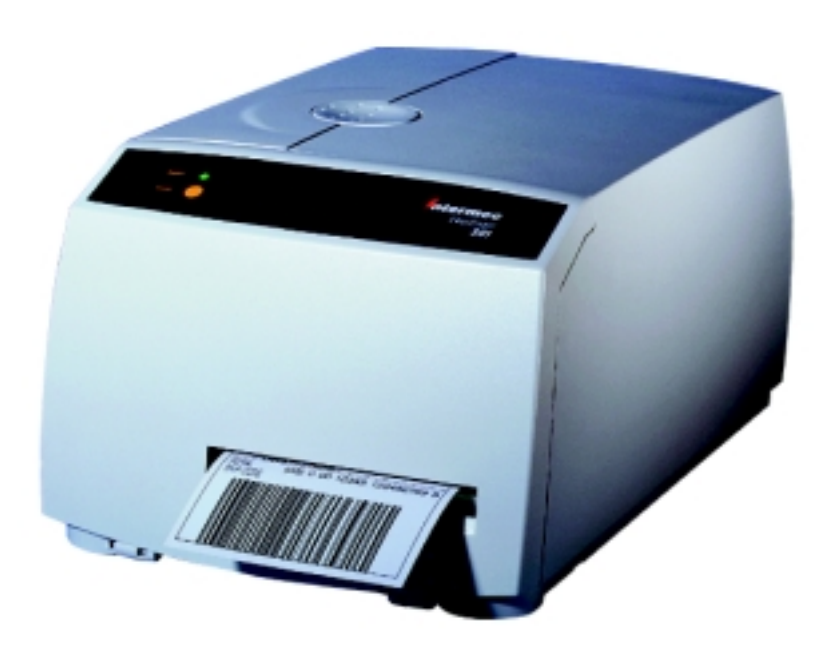

# EasyCoder 301 LinerLess Label Printer

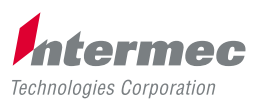

A **UNOVA** Company

# **Contents**

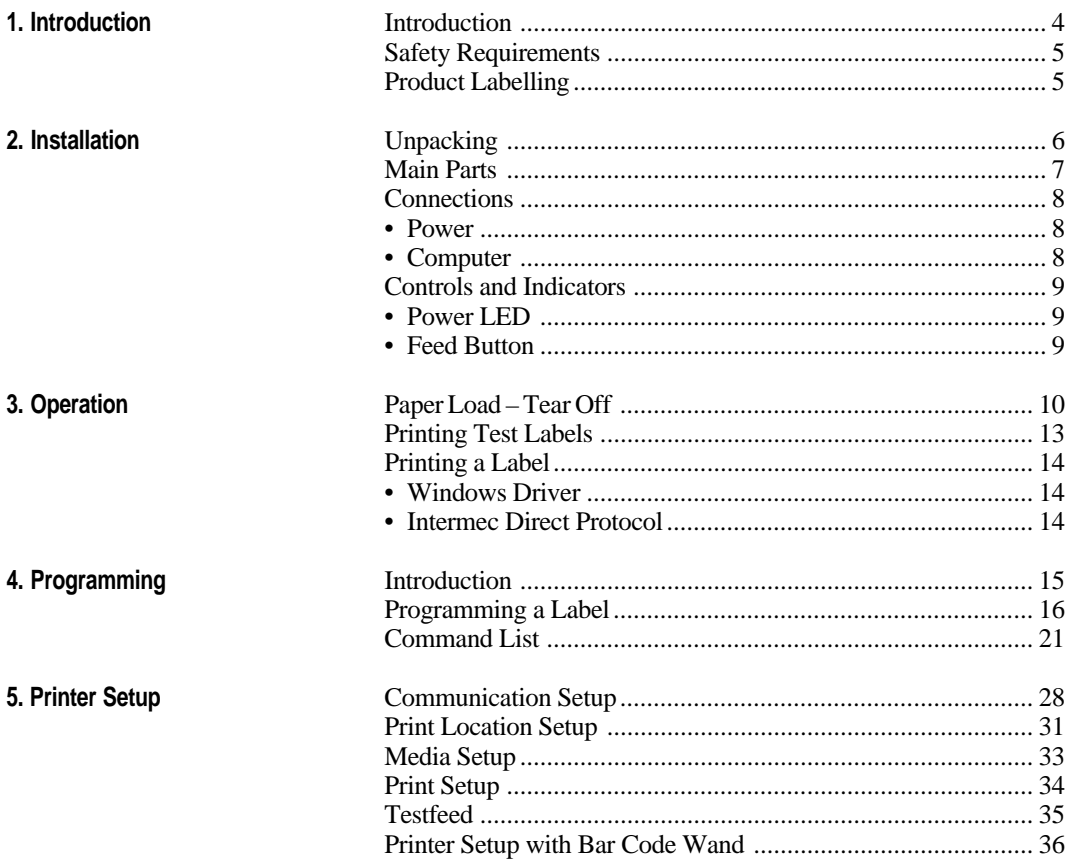

continued

EasyCoder 301 LinerLess Installation & Operation Edition 1, August 1999 Part No. 1-960464-00

### Contents, cont'd.

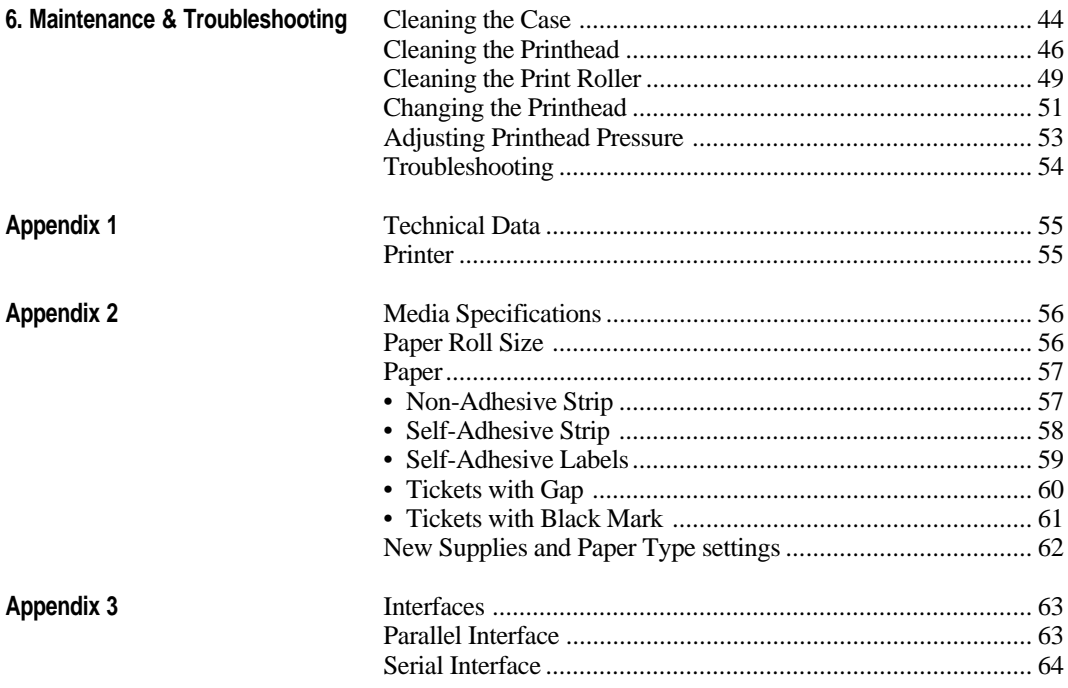

*Information in this manual is subject to change without prior notice and does not represent a commitment on the part of Intermec Printer AB.*

*© Copyright Intermec Printer AB, 1999. All rights reserved. Published in Sweden.*

*EasyCoder and LabelShop are registred trademarks of Intermec Technologies Corp. Microsoft is a registered trademark of Microsoft Corporation. Windows is a trademark of Microsoft Corporation.*

#### **FCC Notice (United States of America)**

#### **WARNING:**

This equipment generates, uses, and can radiate radio frequency energy and if not installed and used in accordance with the instructions manual, may cause interference to radio communications. It has been tested and found to comply with the limits for a Class A computing device pursuant to Subpart J of Part 15 of FCC Rules, which are designed to provide reasonable protection against such interference when operated in a commercial environment. Operation of this equipment in a residential area is likely to cause interference in which case the user at his own expense will be required to take whatever measures may be required to correct the interference.

#### **DOC Notice (Canada)**

#### **Canadian Dept. of Communication REGULATIONS COMPLIANCE (DOC-A)**

This digital apparatus does not exceed the class A limits for radio noise emissions from a digital apparatus as set out in the radio interference regulations of the Canadian Department of Communication.

### **Ministère des Communications du Canada CONFORMITE DE REGLEMENTS**

#### **(DOC-A)**

Le présent appareil numérique n´émet pas de bruits radio-électriques dépassant les limites applicables aux appareils numériques de classe A prescrites dans le règlement sur brouillage radioélectrique édicté par le Ministère des Communications du Canada.

#### **EU Standard EN 55022 (The European Union)**

#### **WARNING:**

This is a Class A ITE product. In a domestic environment this product may cause radio interference in which case the user may be required to take adequate measures.

### **Introduction**

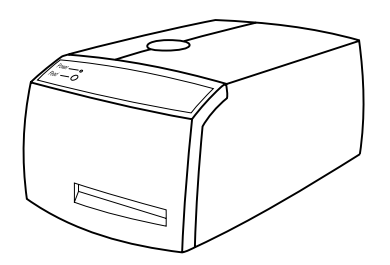

The EasyCoder 301 LinerLess printer is a direct thermal printer special adapted to use both heat-sensitive linerless paper and standard direct thermal paper. Linerless paper eliminates the liner (backing paper), that usually protects the adhesive on labels, and is thus more economical with about 60% more labels per roll. This gives fewer paper reloads and the environment benefits from less waste.

Thanks to a special top coating, linerless paper has higher resistance against chemicals, scratching and UV light and gives a darker image with longer life than common direct thermal labels with liner.

The labels are torn off manually against the tear-off edge.

The EasyCoder 301 LinerLess printer is fitted with an 8 dots/mm (203.2 dpi) printhead.

The EasyCoder 301 LinerLess is simple to operate, and is designed to work with any computing device capable of ASCII output using either the Intermec Direct Protocol programming language or a Windows printer driver. The Windows drivers work with various versions of Microsoft Windows and allows you to design labels using standard applications, e.g. MS Office. You can also use various versions of Intermec's own Windows-based application, Intermec LabelShop.

You can connect the host computer to the EasyCoder 301 LinerLess via the serial RS 232 port or the parallel Centronics port. A PCMCIA port is also provided so that you can fit an extra memory card or a font card.

The following manuals may be of interest to the operator or programmer:

- Intermec EasyCoder 301 Direct Protocol 2.00; Programmer's Guide
- Intermec LabelShop; various manuals depending on version

### **Safety Requirements**

Intermec assumes no responsibility as regards fulfilling the CE Directive if the printer is handled, modified or installed in any way other than that described in the manuals.

#### **Caution:**

Moving parts are exposed when the side and front covers are open, so ensure that the covers are closed before you operate the printer.

### **Product Labelling**

The machine sign is attached to the bottom of the printer and contains information on type, model and serial number as well as voltage and signs of approval.

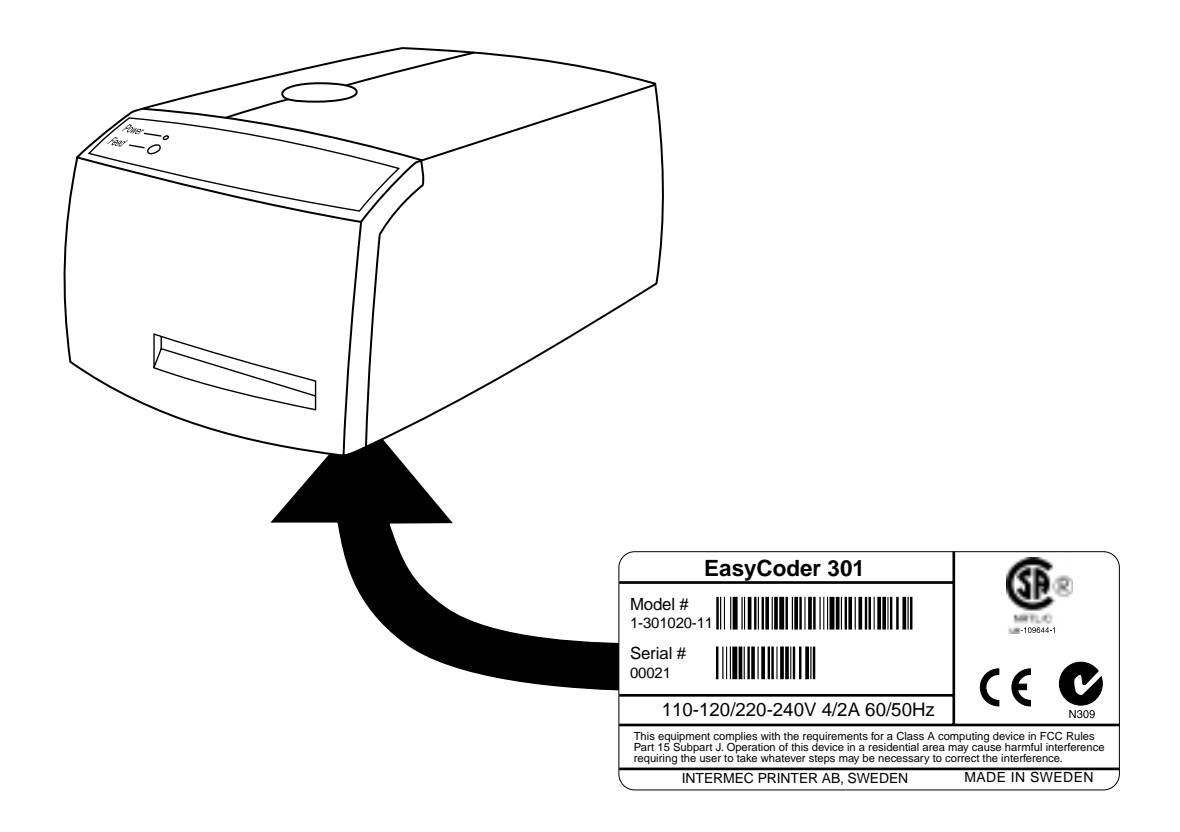

# **Installation**

**Unpacking** Before you install the printer, examine the delivery for possible density damage or missing parts:

- Open the box and lift the printer out.
- Check that the printer has not been visibly damaged during transportation. Keep the packing materials in case you need to move or reship the printer.
- The label on the base of the printer gives the voltage, the article number and the serial number. The part number indicates the build options.
- Check that any options you ordered are included.
- Check that all the accessories are included in the delivery. In addition to any options and this manual, the box should contain:
	- Intermec EasyCoder 301 LinerLess printer
	- Power cord
	- Quality check card
	- Cleaning card
	- Starter pack of labels
	- User's Guide (multilingual CE manual)
- Check that the power cord and the voltage are appropriate for the local standard.

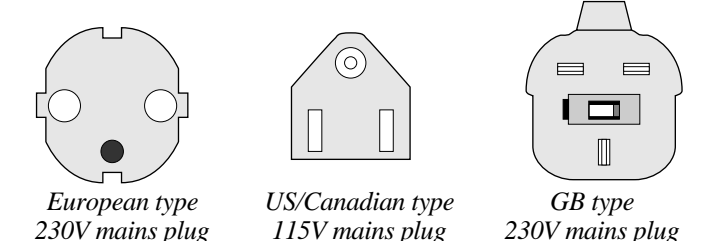

If the printer has been damaged in any way during transportation, complain to the carrier immediately.

If the delivery is incorrect or any parts are missing, report it immediately to the distributor.

### **Main Parts**

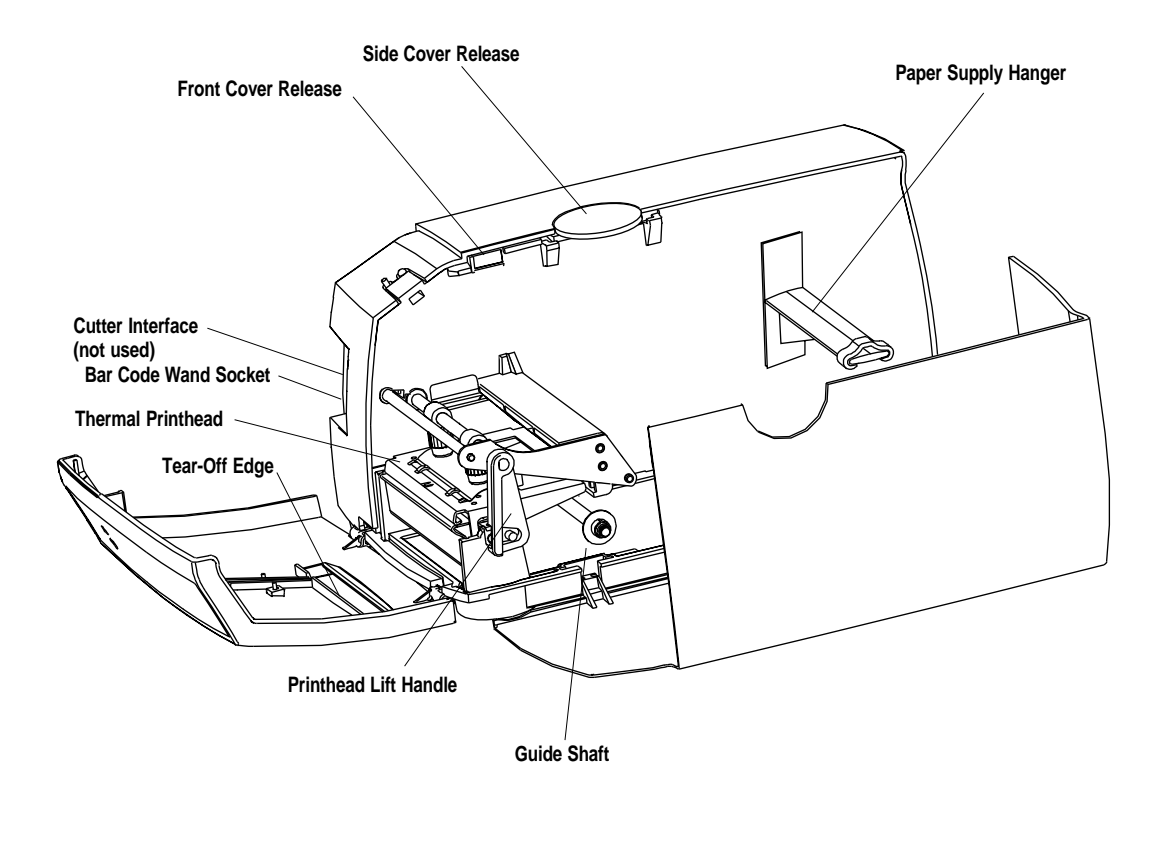

*The left side of the case is not designed to be opened by the operator.*

### **Connections**

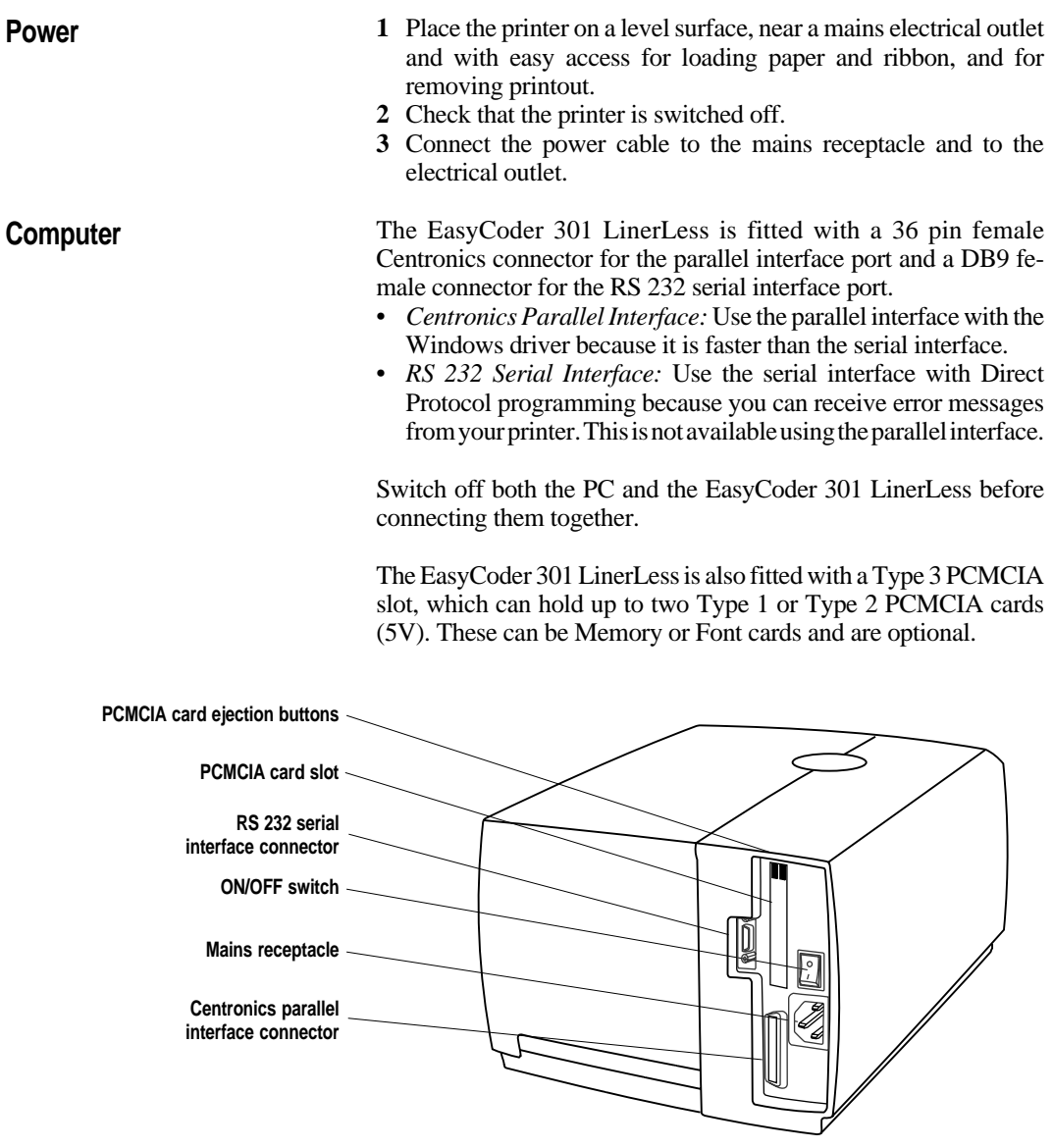

### **Controls and Indicators**

**Power LED**

The EasyCoder 301 LinerLess has one control - the **Feed** button and one indicator - the **Power** LED. The **Power** LED is tri-coloured and indicates the status of the EasyCoder 301 LinerLess.

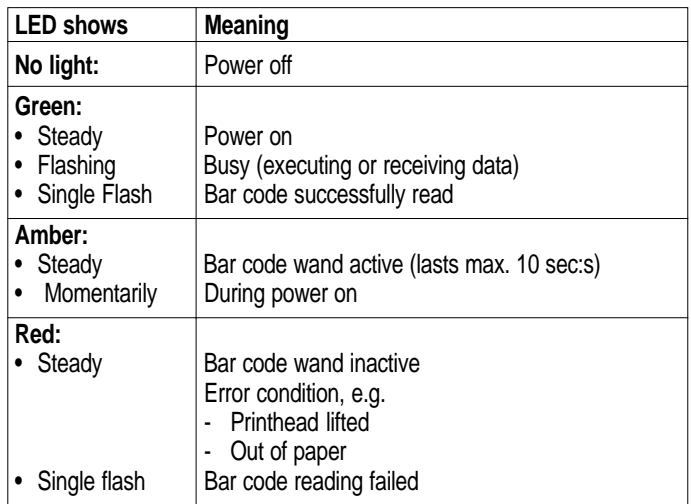

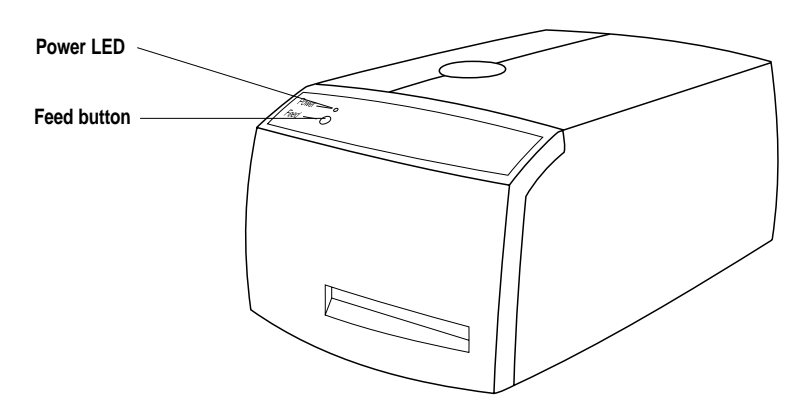

### **Feed Button**

Press **Feed** to dispense a blank label, if no label design has been downloaded to the printer.

Press **Feed** to print a label after a label design has been downloaded to the printer and the **Feed** button has been set up to work as a **Print** button (see page 14).

You can also use **Feed** to print a test label (see page 13).

# **Operation**

**Paper Load – Tear Off**

The same loading principles apply to linerless paper as well as standard direct thermal media.

To tear off the paper after feeding or printing it, always pull it upwards against the tear off edge.

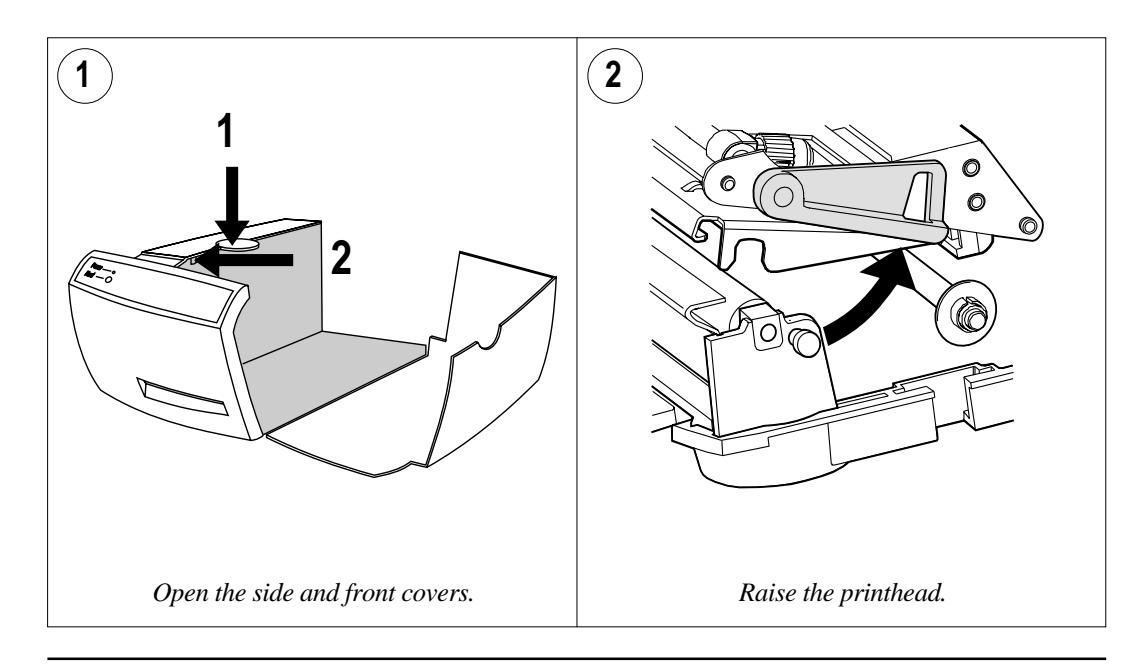

### **Paper Load – Tear Off, cont'd.**

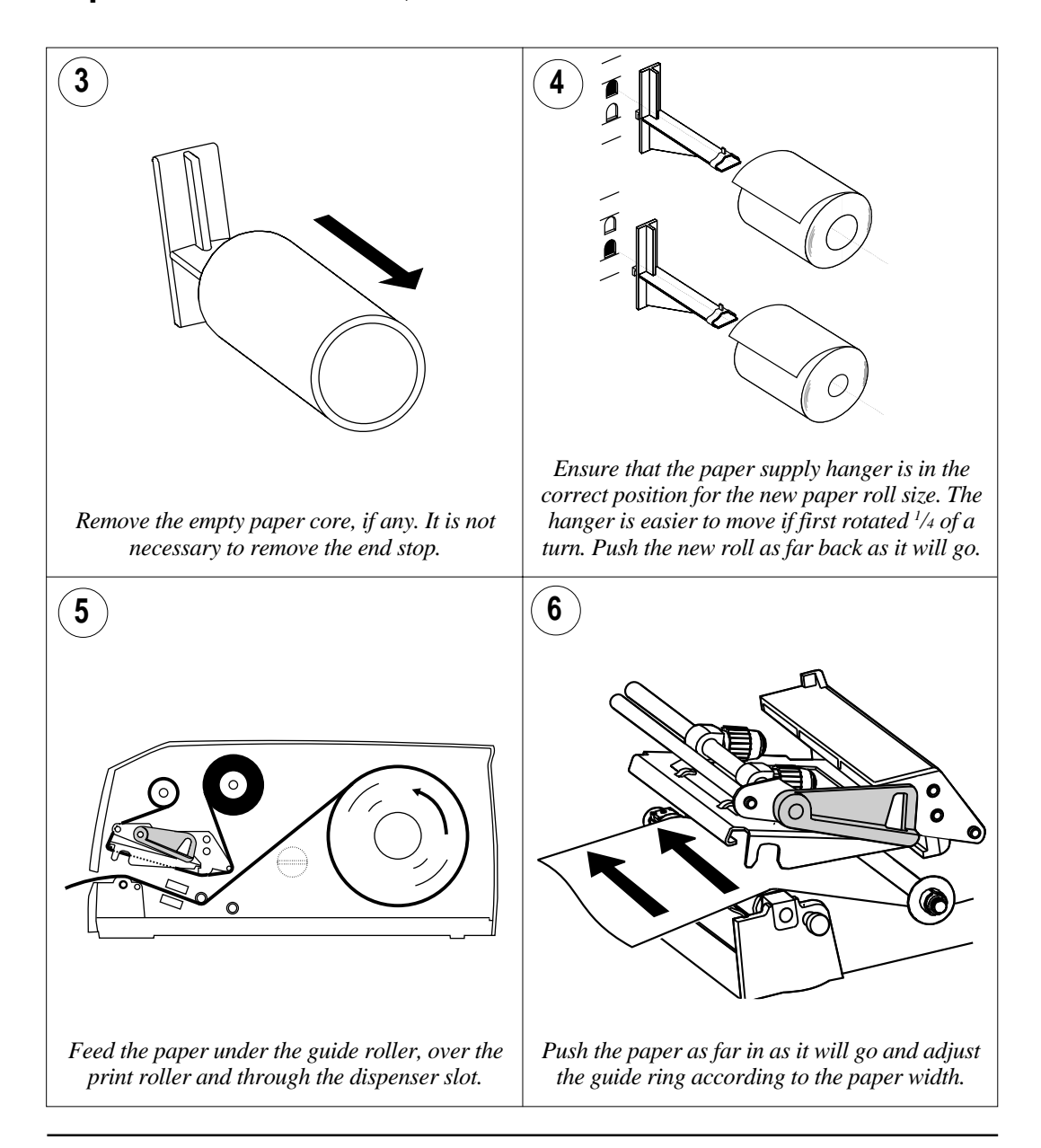

### **Paper Load – Tear Off, cont'd.**

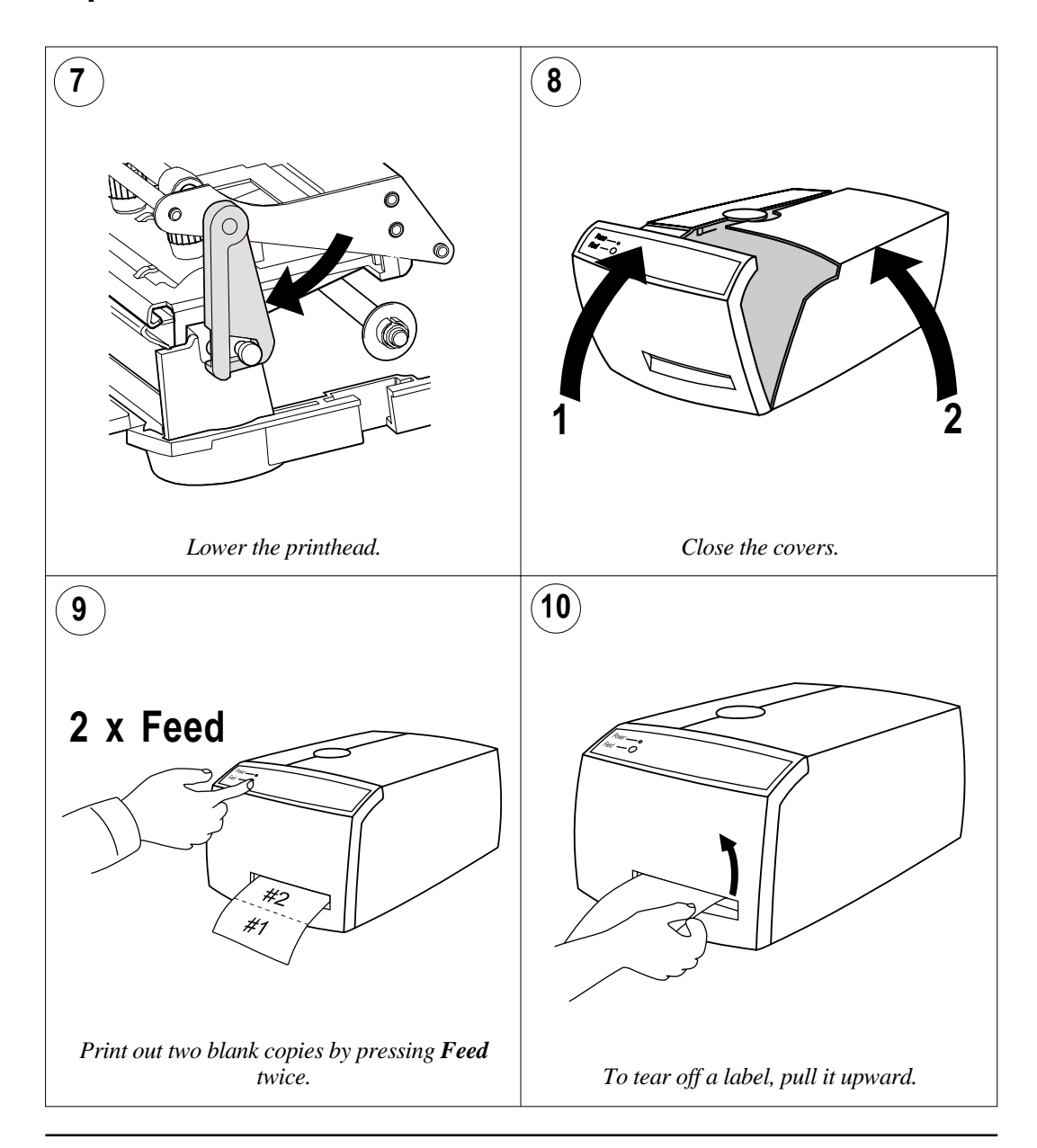

#### **Printing Test** The EasyCoder 301 LinerLess prints a test label containing the printer's current setup and other useful information plus a test bar and a **Labels** crosshatch pattern allowing you to check that the printhead is performing correctly. To print the test label: **1** Turn off the printer. **2** Press and hold the **Feed** button and turn the printer on. **3** Release **Feed** button when the green LED flashes. **4** The printer carries out a **TESTFEED** and sets the printhead resistance. **5** After a delay, the labels is printed: IIXA OLDAAJ SSALJ Now in DUMP mode: **Crosshatch pattern Setup parameters** LSS ADJUST,20 STOPADJ,154 STARTADJ,-220 XSTART,0 WIDTH,832 LENGTH,1200 MEDIA TYPE,VAR. LENGTH STRIP HEAD RESISTANCE:651 GS103 PERFORMANCE,NORMAL CONTRAST,5 UART1,BAUDRATE,9600 UART1,PARITY,NONE UART1,CHAR LENGTH,8 UART1,STOPBITS,1 UART1,FLOW CONTROL,RTS/CTS,DISABLE UART1,FLOWCONTROL,XON/XOFF,DATA FROM HOST,DISABLE UART1,FLOWCONTROL,XON/XOFF,DATA TO HOST,DISABLE UART1,NEW LINE,CR/LF **Firmware version number** V2.00 **Label size (in dots)** Page: 832x1200 **Serial port setup** Hold Feed for 3 seconds SERCOM:9600N81 to reset setup parameters. Km of labels: 0.000 **Total length of labels printed since last font upgrading Test bar 6** The printer now enters the Dump Mode, in which all ASCII characters received from the host on any port will printed on labels. To exit the Dump Mode and auto-align the web, tap the

**Feed** button.

Intermec EasyCoder 301 LinerLess – Installation & Operation Ed. 1 **13**

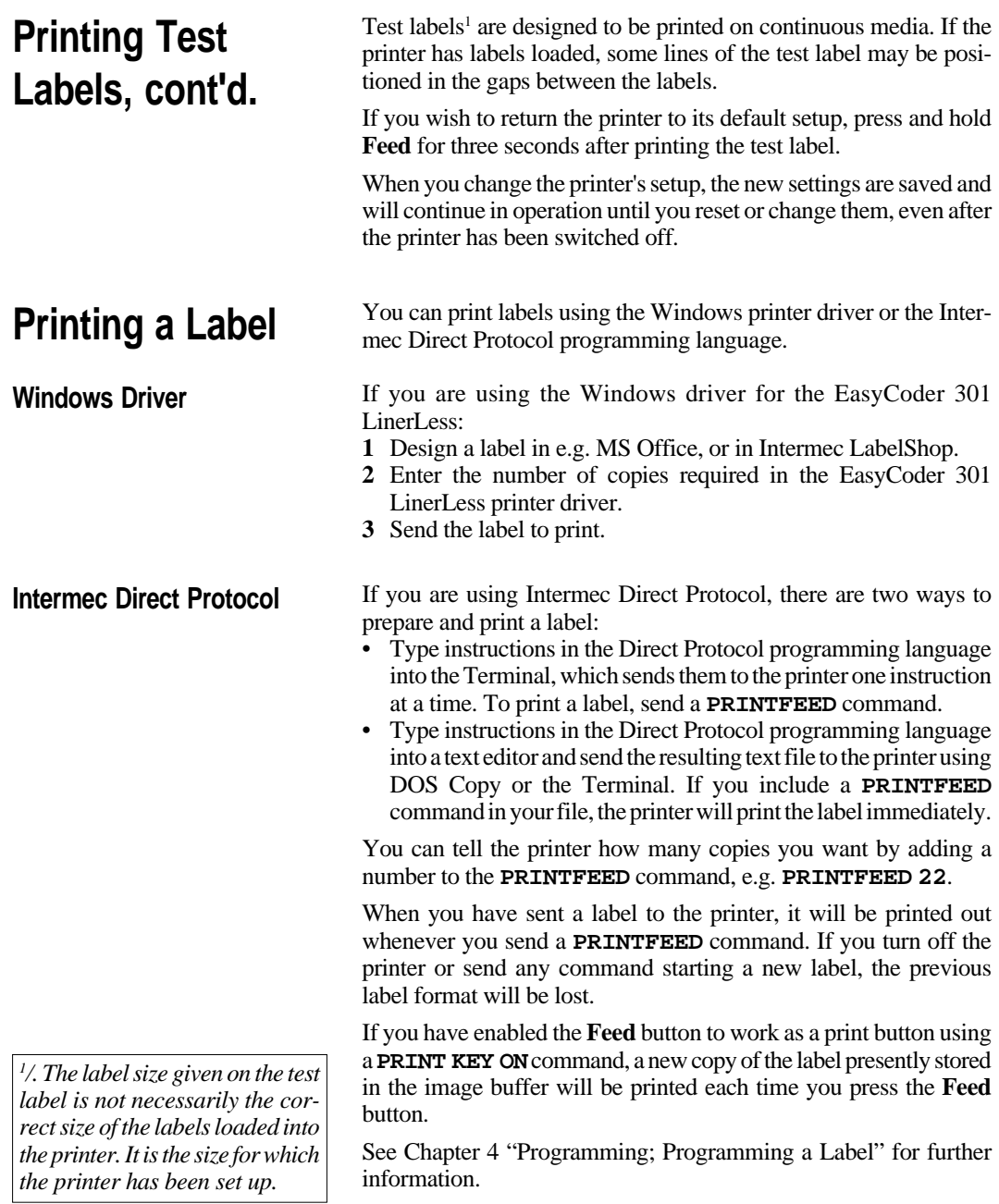

# **Programming**

**Introduction** The EasyCoder 301 LinerLess can use the Intermec Direct Protocol programming language as an alternative to the Windows driver. It is an easy-to-use printer protocol that has been developed for use with the computer-controlled direct thermal and thermal transfer printers manufactured by Intermec.

> Intermec Direct Protocol can be used to send instructions to the printer in two ways:

- To create label layouts consisting of fields with fixed or variable information. A layout can then be selected and provided with variable input from the host computer in the form of a simple string of data.
- To send input data and formatting instructions as a continuous string of data directly from the host computer.

The EasyCoder 301 LinerLess is designed to operate with anything from an unintelligent terminal to a mainframe computer system. The host computer only needs to be able to transmit characters in ASCII format. It is preferable to connect the printer to the host via the serial RS 232 port, which will provide two-way communication and enable printer errors to be returned.

- If the printer is to be controlled via the Windows Terminal application, connect via the serial RS 232 port. You can type commands directly into the Terminal, or compose them in Notepad or Write and paste them into the Terminal (see the Microsoft Windows User's Guide). You will receive error messages from the printer.
- If the printer is to be controlled via MS-DOS, connect via either the serial RS 232 port or the parallel Centronics port. You can use the DOS Edit program to compose the commands. To print, use DOS Edit's File/Print command or use the DOS Copy or Type commands (see the MS-DOS User's Guide). You will **not** receive error messages from the printer.
- If the printer is connected to a non-PC host computer, connect via the serial RS 232 port. You can type commands directly into the terminal or compose them in a text editor first. You will receive error messages from the printer.

*Refer to the Intermec EasyCoder 301 Direct Protocol Programmer's Guide for more detailed programming information.*

### **Programming a Label**

Intermec Direct Protocol can be used to send instructions to the printer in two ways:

• You can send individual commands which the printer will act on immediately, mainly for setting up the printer, retrieving information from the printer, and for managing files, fonts and images.

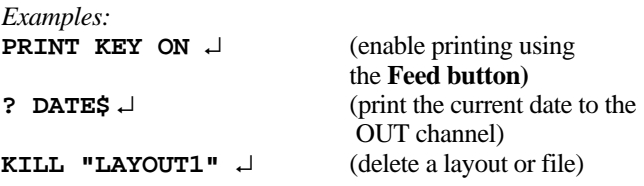

You can use this method to produce a label, because the printer will retain all label design instructions until you press Feed<sup>1</sup> or send a **PRINTFEED** command.

• You can create a text file containing all the commands necessary to lay out one or more labels and send it to the printer. If the text file contains a **PRINTFEED** command, the label will be printed out. If not, press Feed to print the label<sup>1</sup>.

There are two types of label programming:

- A fixed label design, where the printer prints exactly what you have programmed.
- A layout which may contain variables. Layouts can be saved and called up when required. The value of the variables can be set by a data string from the host computer.

*1 /.The Feed button will only produce a printout if it has been enabled using the* **PRINT KEY ON** *command. Otherwise, a blank copy will be produced each time the Feed button is pressed (formfeed).*

A label design is made up of fields. There are five different types of field, each of which must be specifically formatted:

• *Text Field***:**

A text field consists of a single line of text, formatted for font, magnification, rotation and normal or inverse image.

• *Bar Code Field:*

A bar code field consists of a single bar code, with or without a bar code interpretation in human readable characters, formatted for type, height, bar ratio, magnification, rotation, interpretation On/ Off and interpretation font.

• *Image Field:*

An image field is a picture, drawing, logotype or other type of illustration. Images sent to the printer should be in .PCX format, and formatted for magnification and normal or inverse image. Images can only be rotated by 180°.

• *Box Field:*

A box field is a square or rectangular area surrounded by a black border line, which must be formatted for height, width, line thickness and rotation. If the border is sufficiently thick, the whole area may appear black.

#### • *Line Field:*

A line field is a black line that goes either along or across the paper web, and is formatted for length, line thickness and rotation. A short, thick line can look like a black box.

There are no restrictions, other than the size of the memory, regarding the number of fields on a single label.

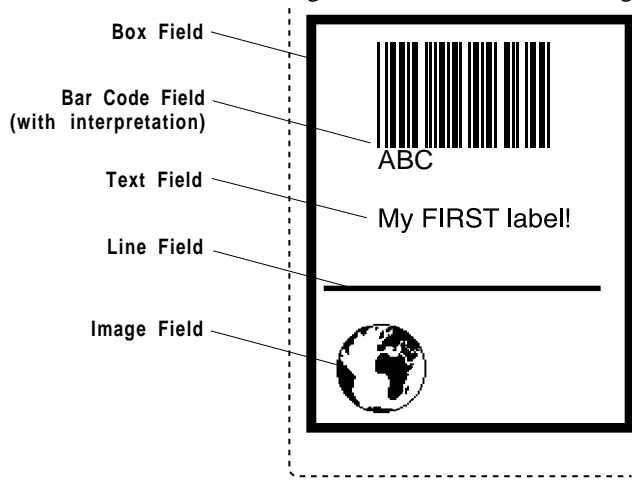

Intermec EasyCoder 301 LinerLess – Installation & Operation Ed. 1 **17**

Positions on the printable area of the label are defined in terms of an X/Y grid, where the X axis runs across the label and the Y axis runs along the web. The unit of measurement is dots. There are 8 dots per millimetre and 203.2 dots per inch.

The zero point is at the front left corner of the label as it emerges from the printer. This position is set up in the printer using the **XSTART** value for the X axis and the **STARTADJ** value for the Y axis. All field locations are measured from this point. Setting the **STARTADJ** value to -220 and the **STOPADJ** value to 154 will begin printing just after where the previous portion of strip was torn off (variable length strip).

The insertion point of any printable object is specified by the **PRPOS (PP)** command, followed by the X coordinate, then the Y coordinate, e.g. **PP 100,200**.

Any type of field should be specified with regard to its position, its alignment and its direction. If it is not specified, any previous relevant entry will be used.

See the Intermec Direct Protocol Programmer's Guide for more details.

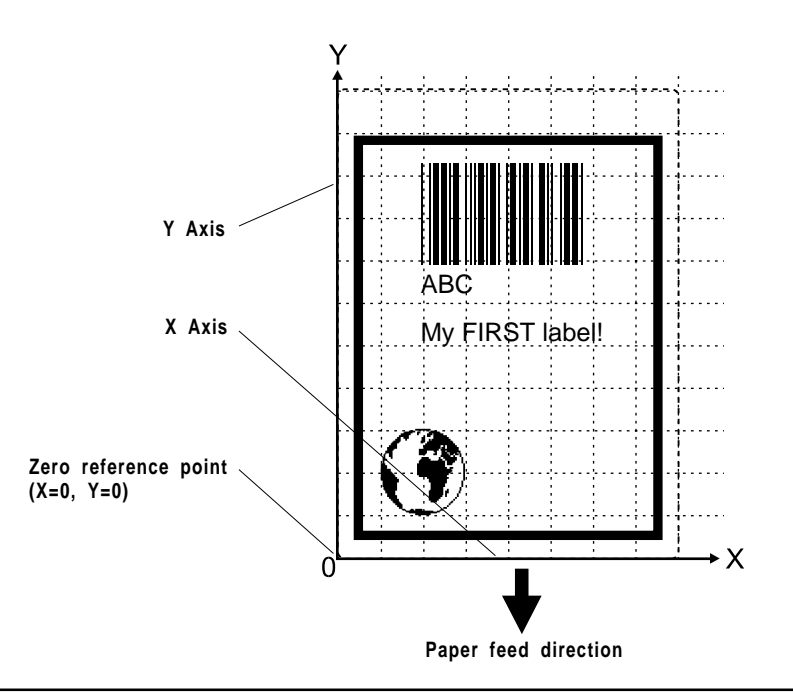

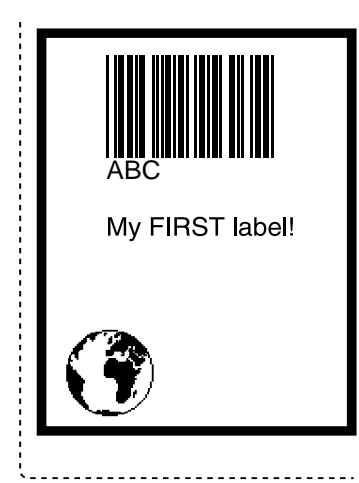

As an example, the programming for "My First Label" is included here to help you to get started with designing and programming your own labels and layouts.

You can send the programme as a single string of data, with the individual commands separated by a colon (:):

**BF ON:BF "Swiss 721 BT",9,0:PP 10,20:PX 400,300,10: PP 25,25:PM "ROM:GLOBE.1":PP 75,250:BT "CODE39":PB "ABC":PP 75,200:FT "Swiss 721 BT",9,0:PT "My FIRST label!":PF** ↵

You can also send the same data string line by line, or type it into a text editor and send it as a complete text file:

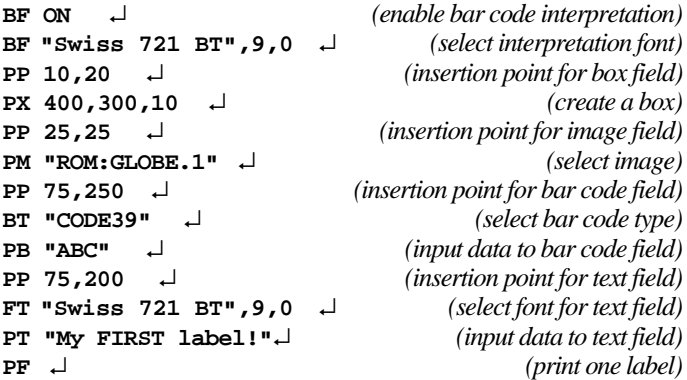

If you wish to create a layout which you can use to produce labels with different text or barcode content, you must do it in two stages. First create the layout:

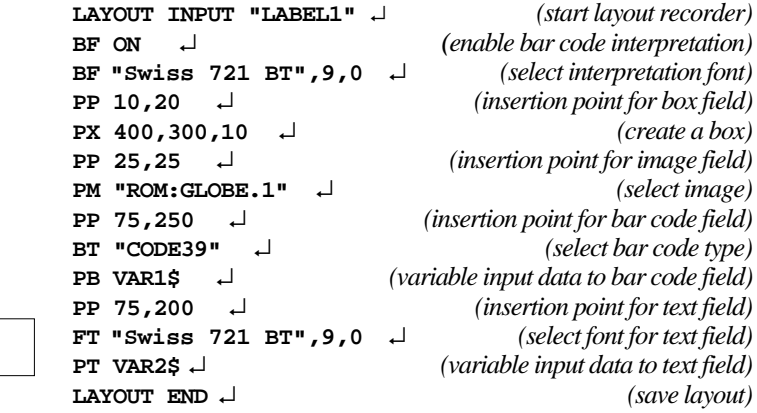

↵ *= Carriage Return*

Intermec EasyCoder 301 LinerLess – Installation & Operation Ed. 1 **19**

Then add the variable data and a print instruction:

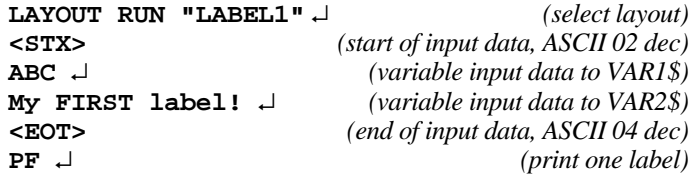

To print more than one label, add the number of copies to the **PRINTFEED** command, e.g. **PF 10**.

For details on formatting the fields, see the Intermec Direct Protocol Programmer's Guide.

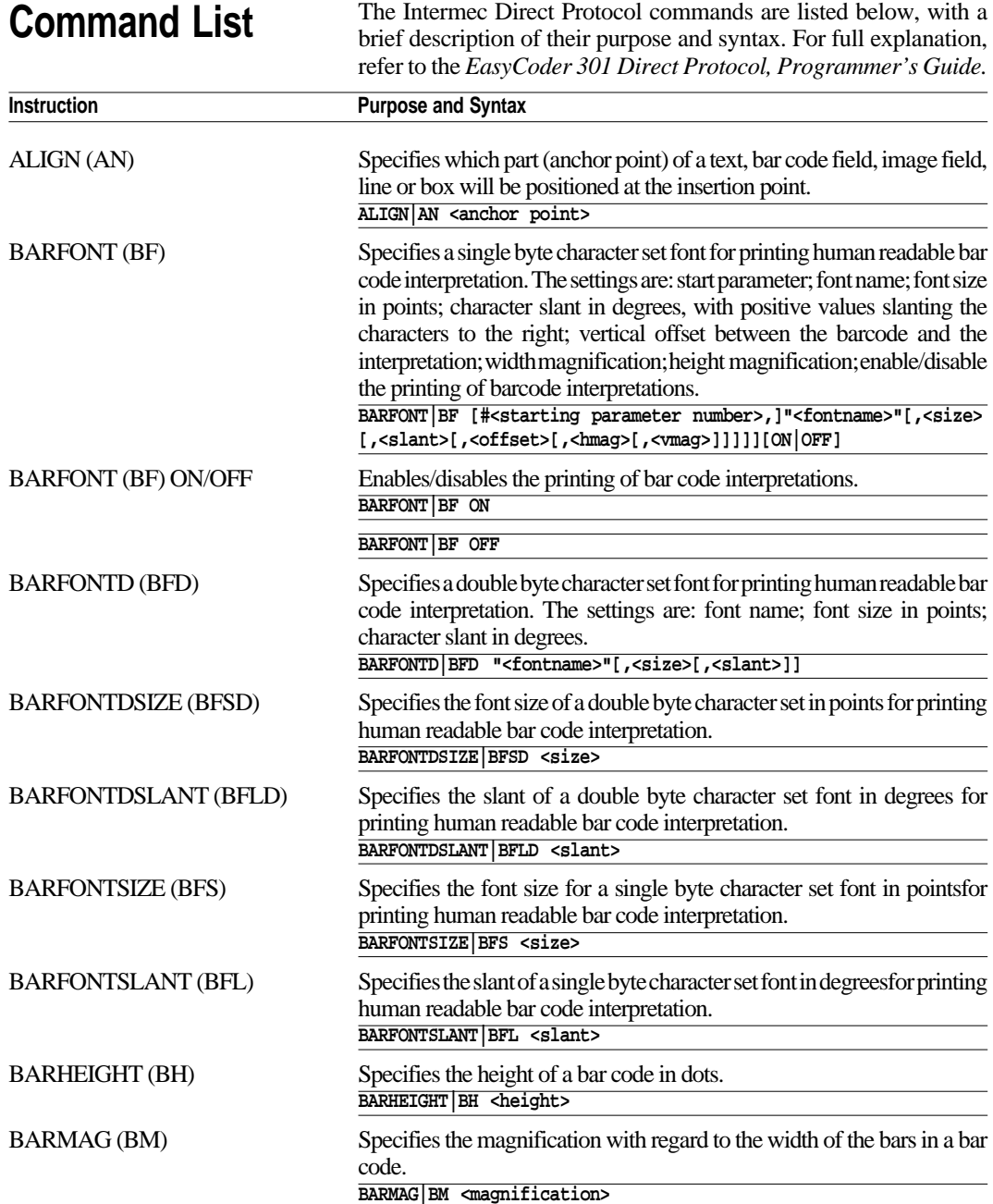

Intermec EasyCoder 301 LinerLess – Installation & Operation Ed. 1 **21**

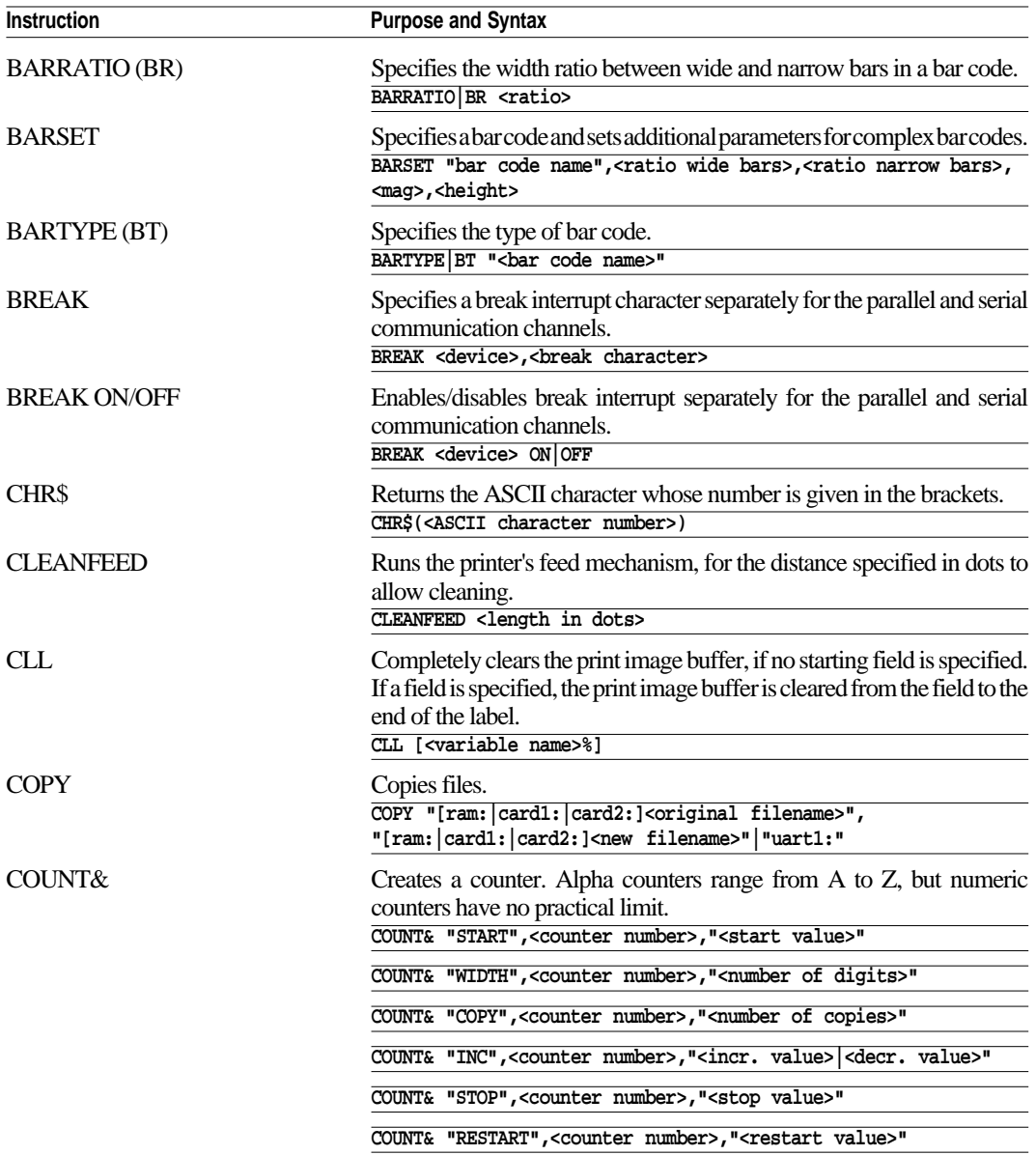

Intermec EasyCoder 301 LinerLess – Installation & Operation Ed. 1 **22**

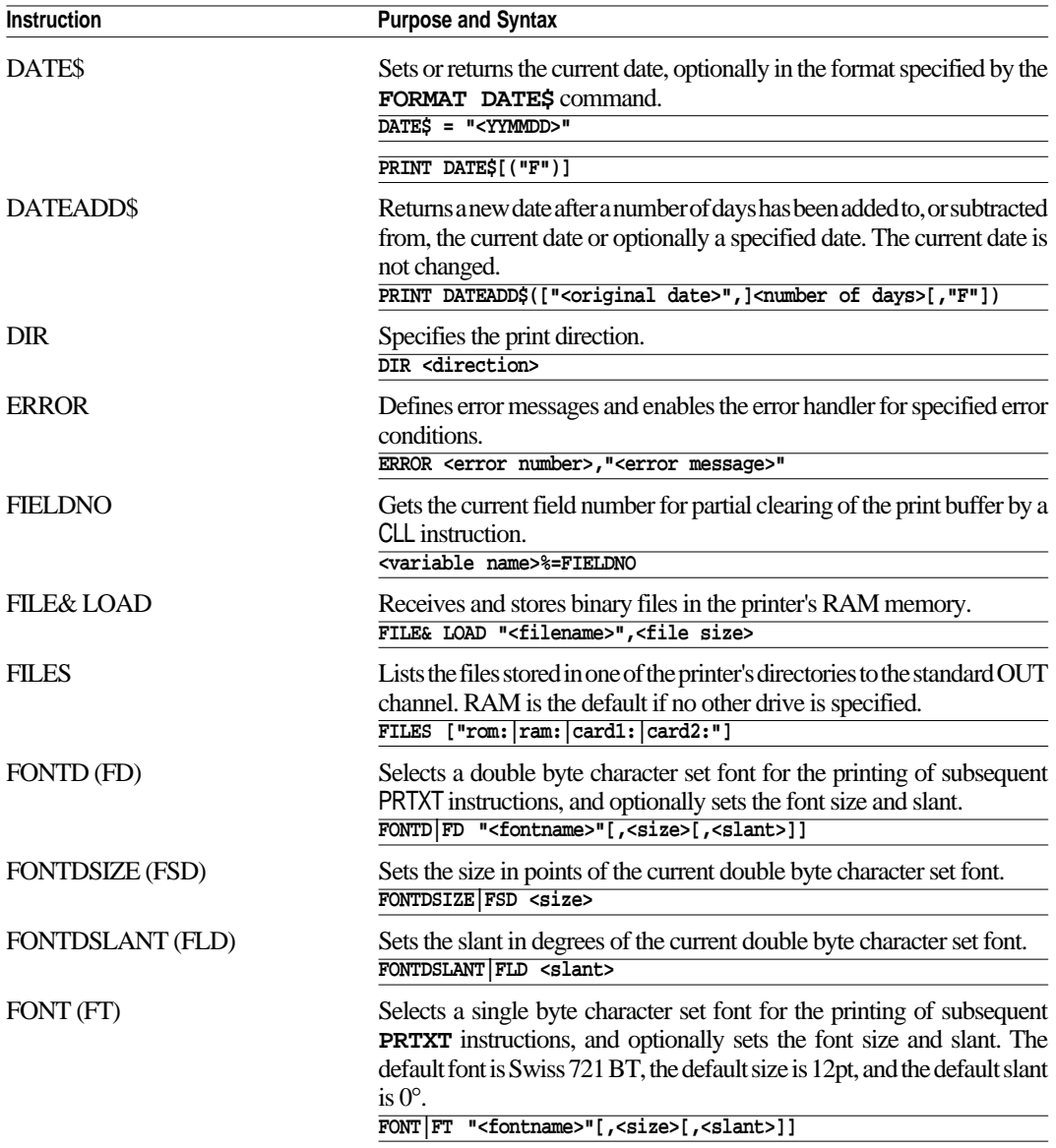

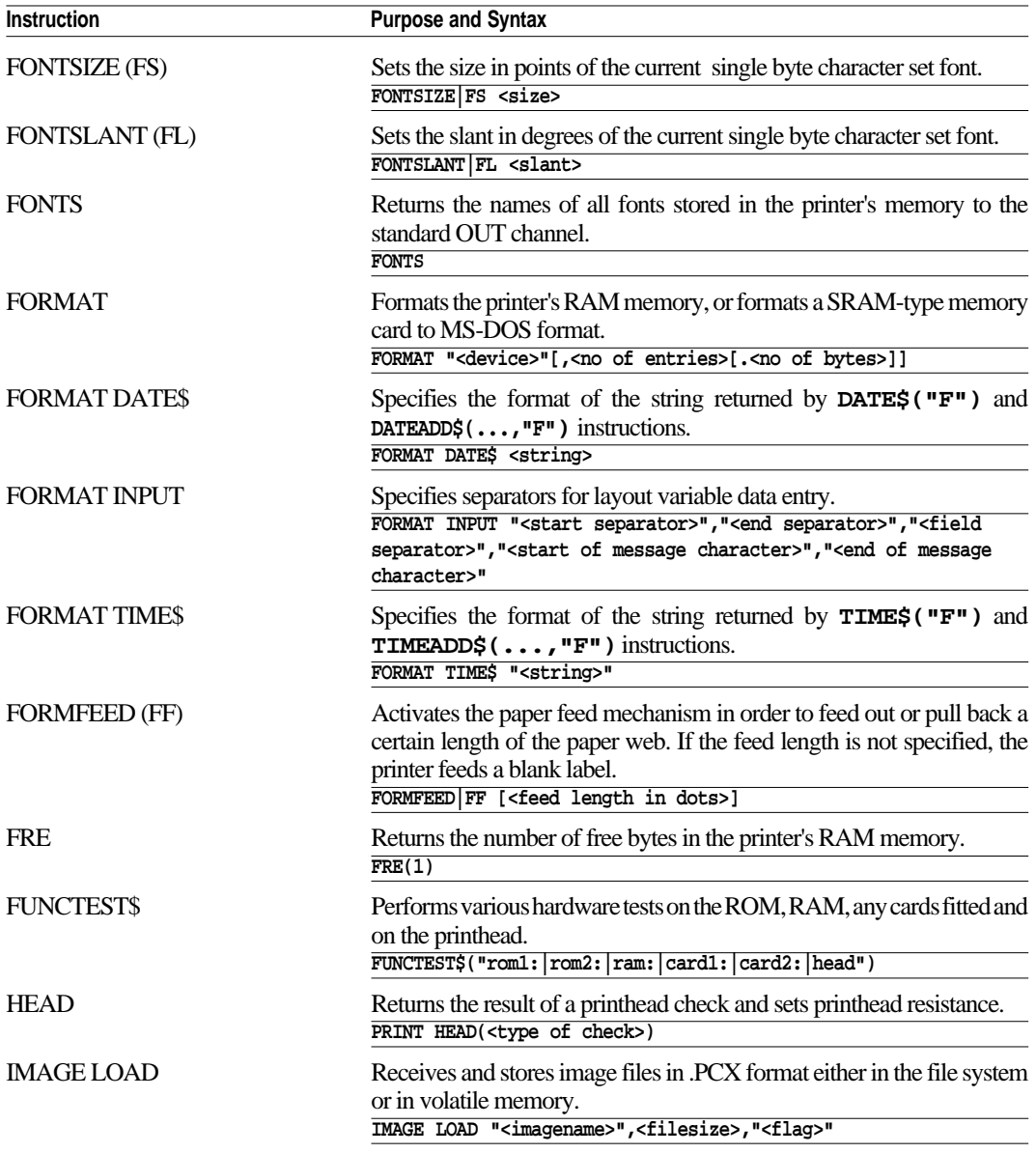

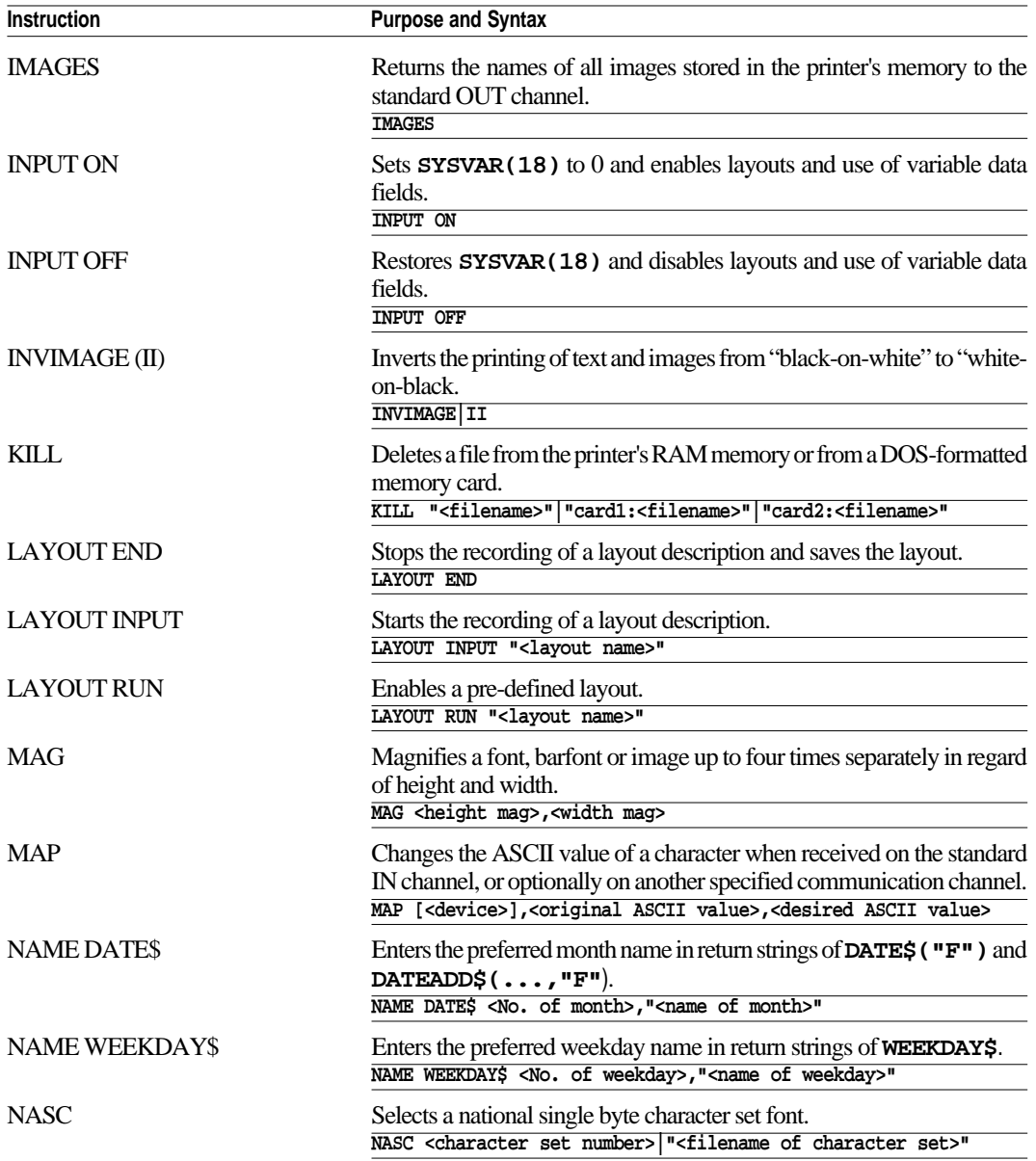

Intermec EasyCoder 301 LinerLess – Installation & Operation Ed. 1 **25**

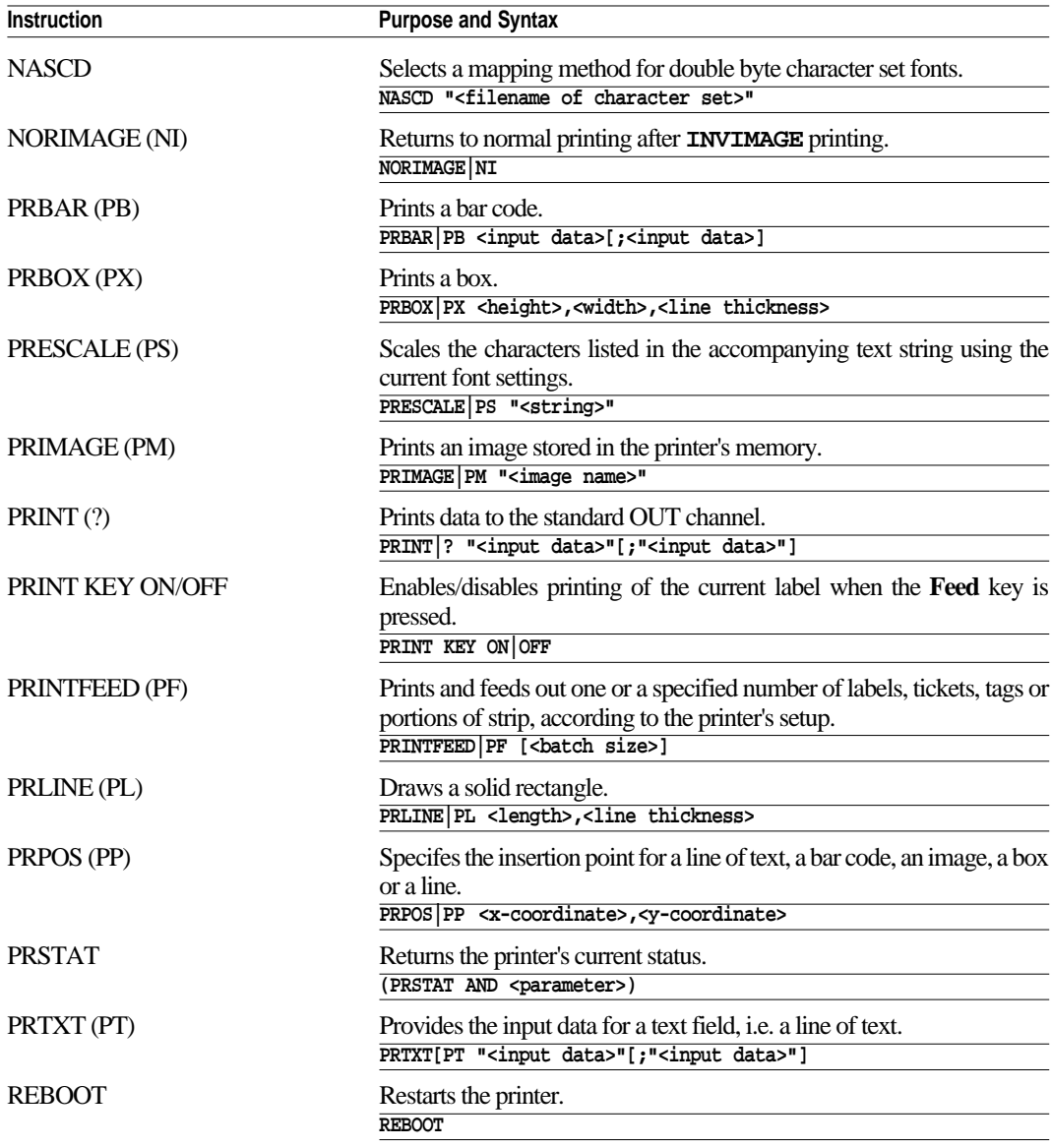

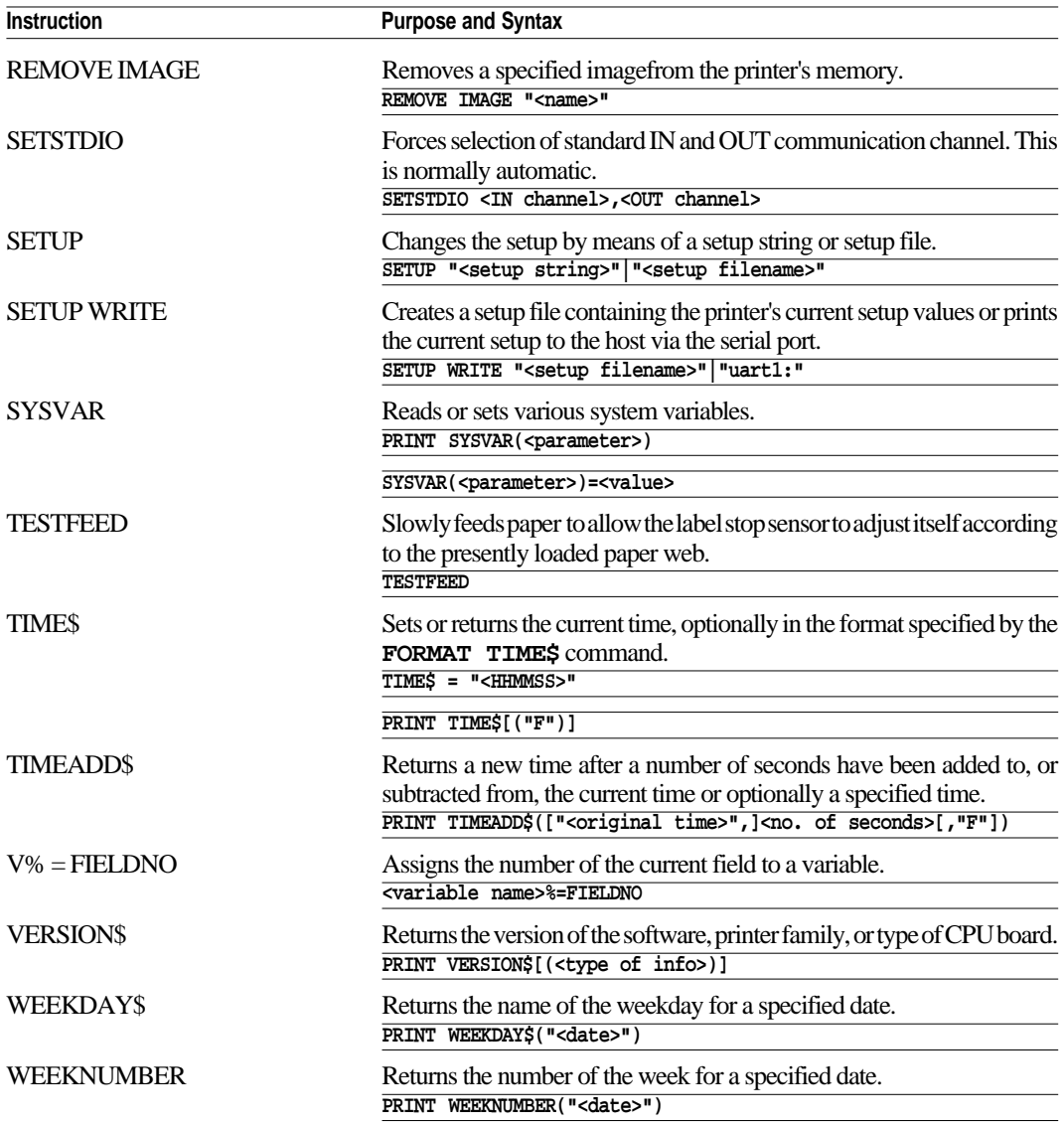

# **Printer Setup**

### **Communication Setup**

The EasyCoder 301 LinerLess can receive data on both the parallel and serial port, so there is no need to specify which port is to be used:

- Either select the parallel port on the printer, compose a text file containing the required setup commands and send it to the printer via the parallel port.
- Or establish two-way serial communication between printer and host computer as described below.

To set up two-way serial communication with the EasyCoder 301 LinerLess:

- **1** Print out a test label to check the printer's RS 232 serial port setting (see Chapter 3 "Operation; Printing Test Labels").
- **2** Configure the serial port on your host computer to match the printer's settings.
- **3** Use the **SYSVAR(18)=n** command to set the amount of information to be passed back from the printer (called the Verbosity Level).
- **4** Use the **SETUP** command to configure the serial port settings.

**SYSVAR** Verbosity Level settings:

- -1 All levels enabled (Default)
- 0 No verbosity
- 1 Echo received characters
- <sup>2</sup> "OK" after correct command lines<br>
<sup>4</sup> Echo input characters from commu
- 4 Echo input characters from communication port
- 8 Error after failed line

Bits can be combined so, e.g., **SYSVAR(18)=3** means both *"Echo received characters"* and *"OK after correct command lines"*.

Once the printer and computer can communicate using the default serial port settings, you can change the settings to whatever communications settings you require, first on the printer and then on the computer.

Once you have established a working serial communication both ways between printer and host, you can use the command to configure the printer as described on the following pages.

*See the Intermec EasyCoder 301 Direct Protocol 2.00 Programmer's Guide for more information on the meaning and use of these settings and for their full command syntax.*

### **Communication Setup, cont'd.**

By default, the serial port is set for 9600 baud, No parity, 8 data bits, 1 stop bit, XON/XOFF disabled both ways. Note that as soon as a parameter is changed, you must change the setup of the host the same way, or the communication will be lost.

#### **• Baudrate**

This setting controls the speed of the serial communication between printer and host  $(1$  baud  $= 1$  data bit per second). There are 8 options:

**300 600 1200 2400 4800 9600 19200 38400**

*Setup string, example:* **SETUP "SER-COM,UART1,BAUDRATE,9600"** ↵

#### **• Parity**

This setting controls how the software will check for errors in the serial communication. There are 5 options:

#### **None Even Odd Mark Space**

*Setup string, example:* **SETUP "SER-COM,UART1,PARITY,NONE"** ↵

#### **• Character Length**

This setting controls how many bits are used to specify a character in the serial communication. There are two options:

- **7** Characters ASCII 0 127 dec. can be transmitted
- **8** Characters ASCII 0 256 dec. can be transmitted

*Setup string, example:* **SETUP "SER-COM,UART1,CHAR\_LENGTH,7"** ↵

#### **• Stop Bits**

This setting controls how many bits are used to specify a stop character in the serial communication. There are two options: **1** or **2**

*Setup string, example:* **SETUP "SER-COM,UART1,STOPBITS,1"** ↵

*In the setup string examples, underscored space characters (as in "CHAR\_LENGTH") indicate mandatory space characters in the command line. Quotation marks (" ") are ASCII 34 dec.*

### **Communication Setup, cont'd.**

*Note: It is not recommended that you enable XON/XOFF, Data to Host.*

*In the setup string examples, underscored space characters (as in "DATA\_TO\_HOST") indicate mandatory space characters in the command line. Quotation marks (" ") are ASCII* **• Data Flow Control**

Data flow control determines serial communication between printer and host. It prevents characters being lost when data is transferred between printer and host at high speeds over the RS232 serial port. It is important that the printer and host have the same configuration.

There are three recommended settings for controlling data flow between printer and host.

**- No flow control**

RTS/CTS is disabled XON/XOFF, Data from Host is disabled. XON/XOFF, Data to Host is disabled

#### **- RTS/CTS**

This protocol controls communication by handshake signals through separate wires in the cable. RTS/CTS is enabled XON/XOFF, Data from Host is disabled. XON/XOFF, Data to Host is disabled

### **- XON/XOFF, Data from Host**

This protocol controls communication using the special characters XON (ASCII 17 dec.) and XOFF (ASCII 19 dec.) which are transmitted on the same wires as the data. RTS/CTS is disabled XON/XOFF, Data from Host is enabled XON/XOFF, Data to Host is disabled

*Setup strings, examples:*

**SETUP "SER-COM,UART1,FLOWCONTROL,RTS/CTS,DISABLE"** ↵ **SETUP "SER-COM,UART1,FLOWCONTROL,XON/XOFF,DATA\_TO\_HOST,DISABLE"** ↵ **SETUP "SER-COM,UART1,FLOWCONTROL,XON/OFF,DATA\_FROM\_HOST,ENABLE"** ↵

### **• New Line Character**

This setting specifies the character(s) transmitted from printer to host to initiate switching to a new line:

- CR (ASCII 13 dec.)<br>LF (ASCII 10 dec.)
- $(ASCII 10 dec.)$
- $C R / L F$  (ASCII 13 + 10 dec.)

*Setup string, example:*

**SETUP "SER-COM,UART1,NEW\_LINE,CR/LF"** ↵

### **Print Location Setup**

*Recommended Adjustment: Print from top of label: Start Adjust: -220 Stop Adjust: 154*

*In the setup string examples, underscored space characters (as in "MEDIA\_SIZE") indicate mandatory space characters in the command line.*

*Quotation marks (" ") are ASCII 34 dec.*

#### **• Paper Feed Adjustments**

There are two settings that control the amount of blank paper to be fed before the actual printing starts and after it is completed:

#### *- Start Adjustment*

This setting feeds out or pulls back a specified length of paper before the printing of a label, ticket or portion of strip starts. The value is entered as dots, where a positive value (i.e. no leading minus sign) feeds out the paper and a negative value (i.e. with a leading minus sign) pulls it back.

#### *- Stop Adjustment*

This setting works the same way as the Start Adjustment, but is executed after the printing of a label etc. is completed.

By means of these two settings, you can, for example, control the paper feed so the printing starts at the top of the label and the web can still be torn off between two labels.

#### *Setup strings, examples:* **SETUP "DETECTION,FEEDADJ,STARTADJ,-220"** ↵ **SETUP "DETECTION,FEEDADJ,STOPADJ,154"** ↵

### **• Print Window**

The area on the paper which can be used for printing ("print window"), is specified by means of three settings, which are all given as a positive number of dots. It is important to set the print window so that no printing can occur outside the paper or ribbon, which may shorten the life of the printhead due to overheating.

#### *- X-Start*

Specifies an offset from the innermost dot on the printhead. When the X-Start value is set to 0, the print area starts 1 mm (0.04") from the edge of the paper, that is closest to the printer's centre-line wall. By increasing the X-Start value, you can move the origin  $(X=0)$  outwards, making the inner margin wider.

#### *- Width*

Specifies the width of the print area, starting from the position of the origin as defined by the X-Start value. Obviously, the sum of the X-Start and Width values must not exceed the width of the printhead (832 dots).

#### *- Length*

Specifies the length of the printable area from the origin and along the Y-axis. This value decides the maximum amount of paper fed when using any media type except "Var. length strip" (see Media Type below). In case of labels, tickets, tags, or fixed portions of strip, enter the exact length.

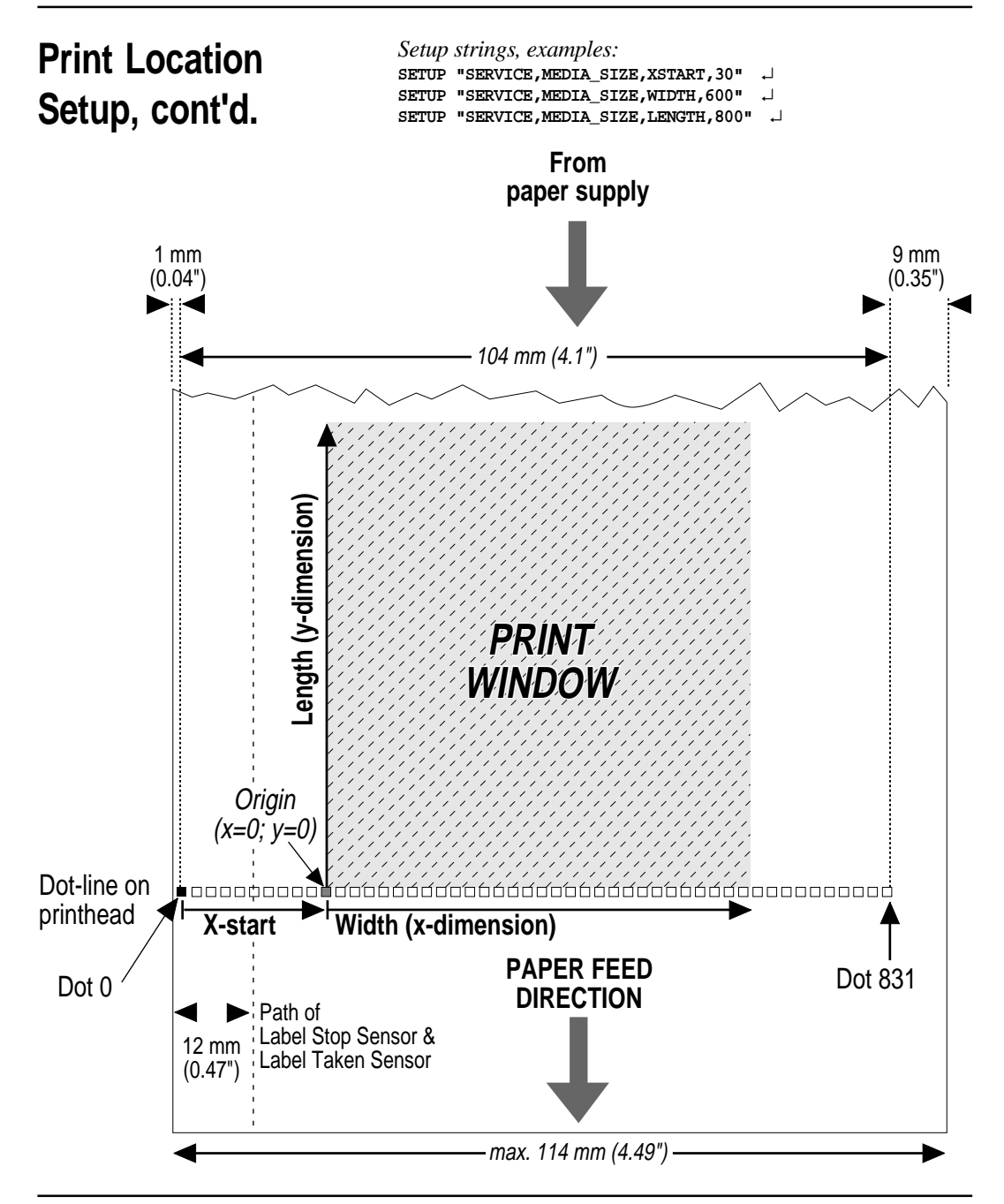

### **Media Setup**

### **• Media Type**

The EasyCoder 301 LinerLess has five media type options, but two of these has no application with linerless media:

- Label with gaps (not for LinerLess media)
- Ticket with marks
- Ticket with gaps (not for LinerLess media)
- Fixed length strip
- Variable length strip

Refer to Appendix 2 for illustrations and specifications of the various types. It is important to specify the correct type, so the paper feed will work correctly and the label stop sensor can detect the front edges of labels, tickets and tags as well as out-of-paper conditions.

*Setup strings, examples:*

```
SETUP "SERVICE,MEDIA_TYPE,TICKET_(w_MARK)" ↵
SETUP "SERVICE,MEDIA_TYPE,FIX_LENGTH_STRIP" ↵
SETUP "SERVICE,MEDIA_TYPE,VAR_LENGTH_STRIP" ↵
```
### **• Paper Type**

In order to be compatible with previous Intermec printers, the EasyCoder 301 LinerLess is preset to use a number of standard direct thermal paper qualities. Select the appropriate "Paper Type" setting among those listed in Appendix 2.

To select linerless paper and to obtain the best print quality and printhead lifetime for direct thermal papers, follow the instructions for "New Supplies" below and in the chapter "Printer Setup with the Bar Code Wand".

*Setup string, example:* **SETUP "SERVICE,PRINT\_DEFS,PAPER\_TYPE,UBI\_DT\_110"** ↵

#### • **New Supplies**

You can send a text string to the printer to indicate the supply type. See Appendix 2 for recommended "New Supplies" settings. This method of setting up the printer is preferred to obtain the best print quality and printhead lifetime.

Instead of using a computer, you can also easily set up the paper type using the Bar Code Wand. The necessary codes are shown in "Printer Setup with the Bar Code Wand" later in this chapter. This gives you the same optimized results as "New Supplies" setup strings.

*In the setup string examples, underscored space characters (as in "PAPER\_TYPE") indicate mandatory space characters in the command line. Quotation marks (" ") are ASCII 34 dec.*

### **Media Setup, cont'd.**

### **Print Setup**

#### • **New Supplies, cont'd.**

Always use Linerless media from Intermec. These have been carefully matched with the printhead. Other media may shorten the life of the printhead.

*Setup string, examples:*

```
SETUP "SERVICE,PRINT_DEFS,NEW_SUPPLIES,GS103" ↵
```
#### **• Performance**

This setting controls the print speed:

- Normal *Nominal speed* ≈ *100 mm/sec. (4"/sec.)*
- High *Nominal speed* ≈ *150 mm/sec. (6"/sec.)*

Normal print speed gives the best printout quality for demanding layouts, containing e.g. ladder style bar codes or fine-detailed images. However, high speed gives an acceptable quality for most applications.

*Setup strings, examples:* SETUP "SERVICE, PERFORMANCE, NORMAL" **SETUP "SERVICE,PERFORMANCE,HIGH"** ↵

#### **• Contrast**

This setting controls the darkness of the printing on the paper. The range is  $0 - 10$ , where 0 is the lightest and 10 is the darkest. To obtain the best printout quality, the contrast should be set to **5** (default) when using "New Supplies" setup strings or a Bar Code Wand for setting up the printer in regard of LinerLess labels.

*Setup string, example:* **SETUP "CONTRAST,5"** ↵

*In the setup string examples, underscored space characters (as in "NEW\_SUPPLIES") indicate mandatory space characters in the command line.*

*Quotation marks (" ") are ASCII 34 dec.*

**Testfeed** The label length is defined as the distance between between gaps, detection slots, or black marks. Measure the actual distance from the rear end of a gap or slot to the start of next gap or slot. In case of black marks, measure the distance between the forward edges of two adjacent marks and substract the value expressed in dots by 16.

> By using the **TESTFEED** command, a blank label is fed out while the label length is automatically measured and stored in the printer's flash memory, and the sensitivity of the label stop sensor is adjusted according to the characteristics of the presently loaded media.

#### *It is recommended to send a* **TESTFEED** *command every time you change to a new label/ticket length or media type!*

When using labels/tickets with a length exceeding  $\approx 24$  cm (9.5"), the **TESTFEED** command does not work, but the label length must be set manually using the following setup command.

**SETUP "SERVICE,TESTFEED,LENGTH,<length in dots> "** ↵

*Setup string, example:* **SETUP "SERVICE,TESTFEED,LENGTH,750 "** ↵

### **Printer Setup with Bar Code Wand**

In addition to using Intermec Direct Protocol setup strings, the following setup parameters can also be entered by scanning pre-printed bar codes with a Bar Code wand:

- Serial port setup
- Print setup
- Paper setup

To use a Bar Code wand with the EasyCoder 301 LinerLess:

- **1** Open the side and front covers.
- **2** Plug the Bar Code wand into its socket, to the left of the printhead area.
- **3** Touch the Bar Code wand on the paper containing the bar code to be scanned: the **Power** LED turns yellow.
- **4** Pass the Bar Code wand over the bar code and lift it off the paper. If the bar code has been read correctly, the **Power** LED turns green. If the bar code has not been read correctly, the **Power** LED flashes red before turning green, when you lift the wand.
- **5** If the bar code has not been read correctly, check that the Bar Code wand is correctly connected and try again.
- **Baudrate**

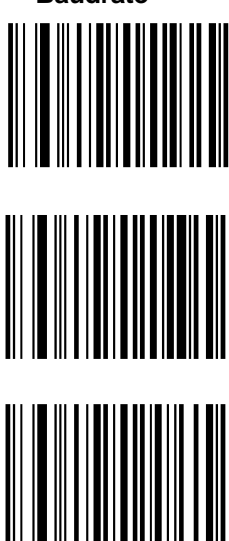

Baudrate  $= 300$ 

Baudrate  $= 600$ 

Baudrate  $= 1200$ 

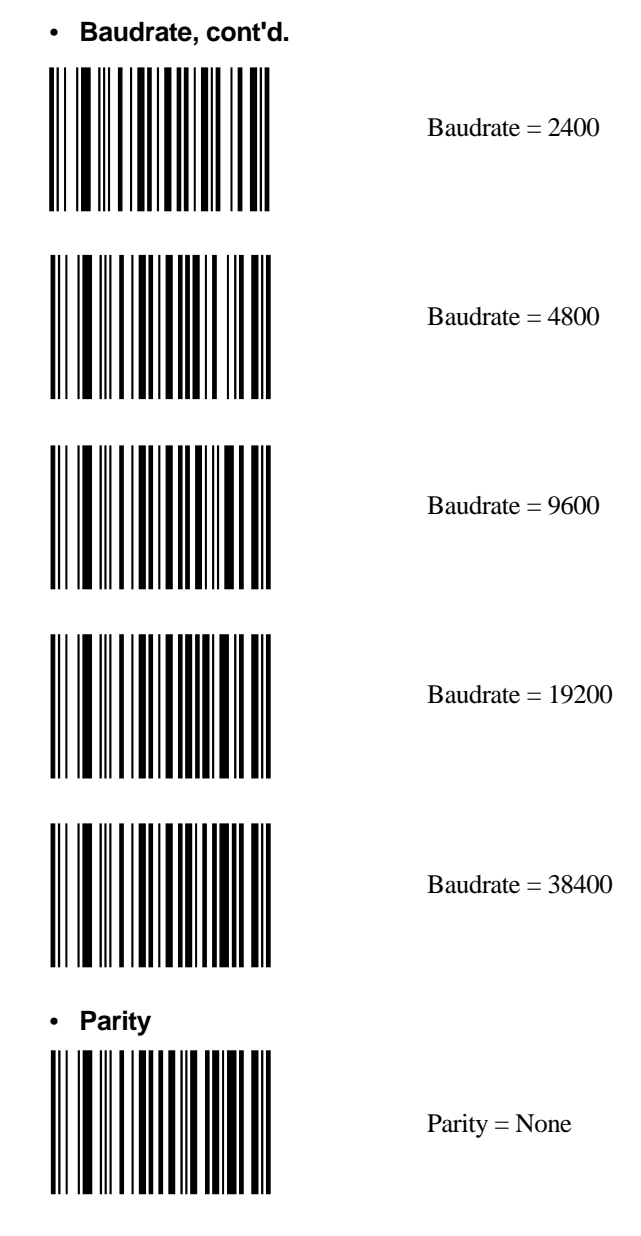

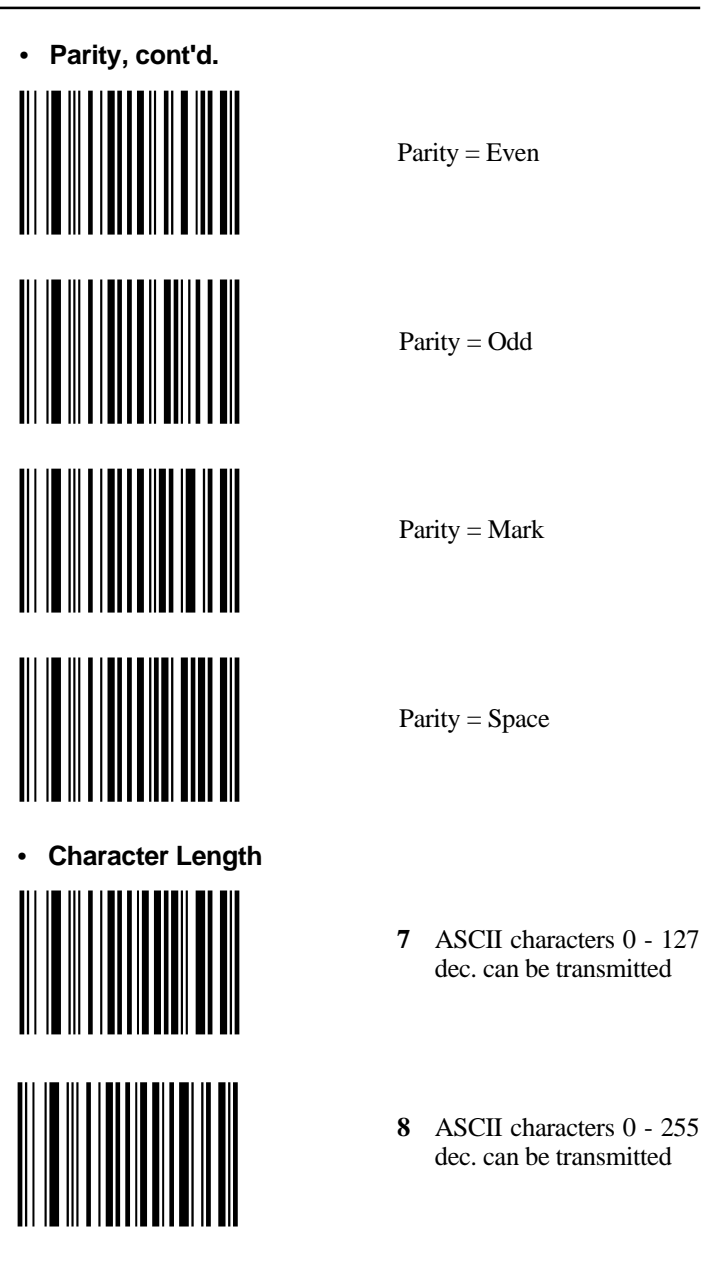

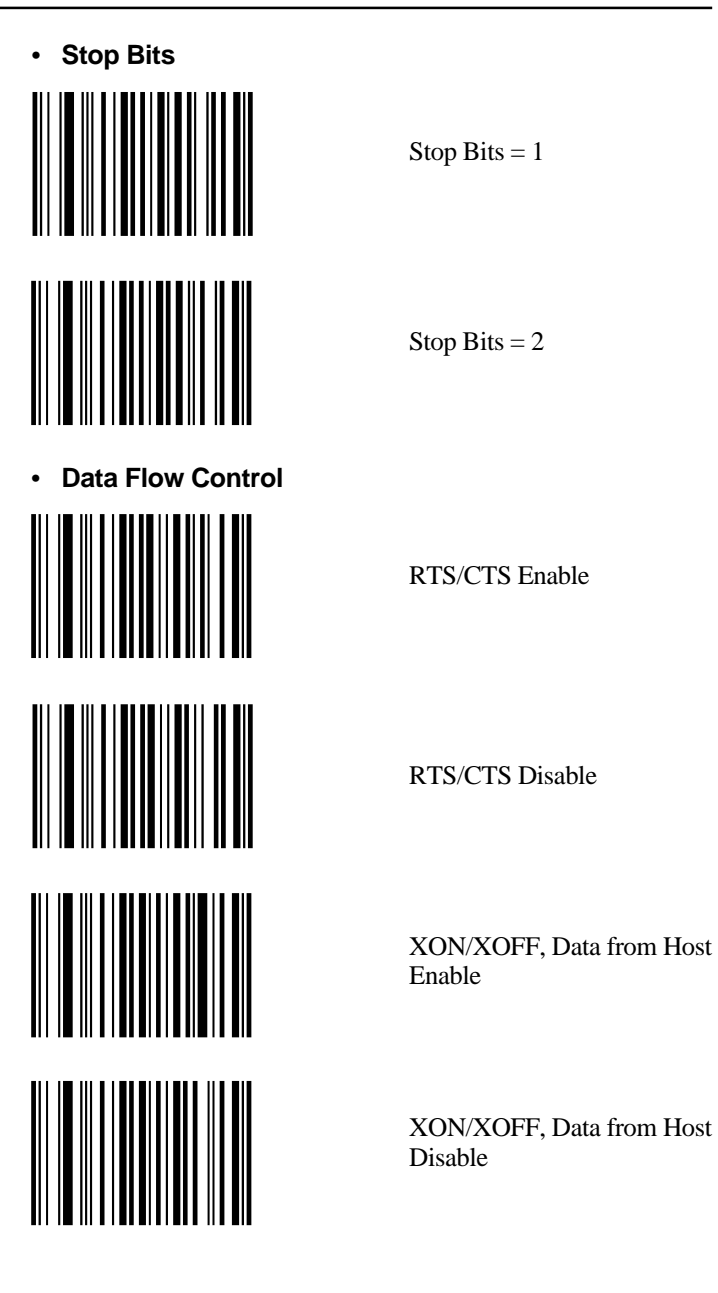

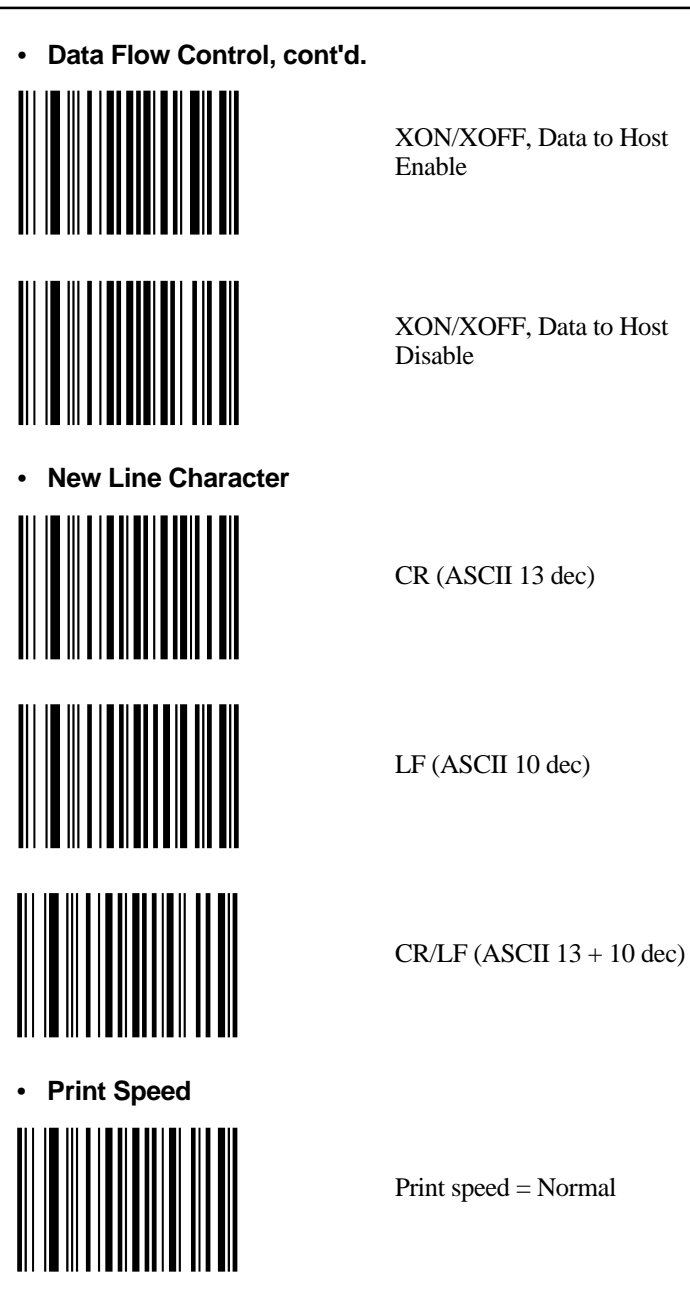

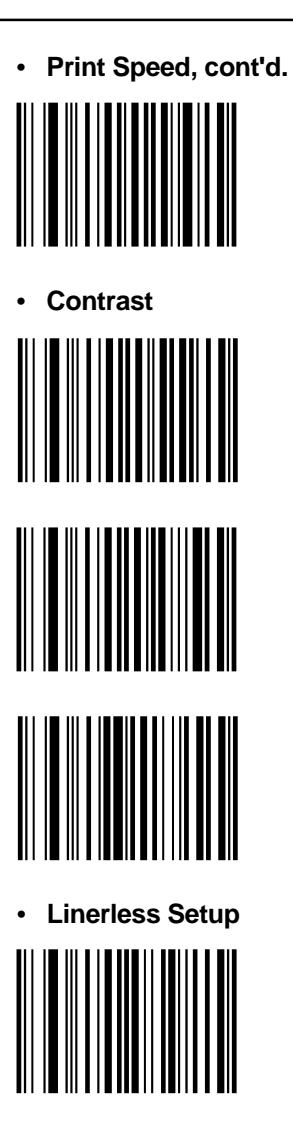

```
Print speed = High
```
 $Contrast = I$  ow

Contrast = Normal

 $Contrast = High$ 

Start adjust -220 Stop adjust +154 Variable Length Strip Paper type GS103

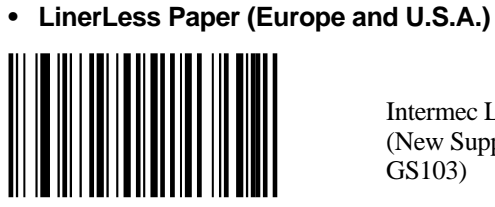

Intermec LinerLess (New Supplies setting: GS103)

**• Direct Thermal Paper (Europe)**

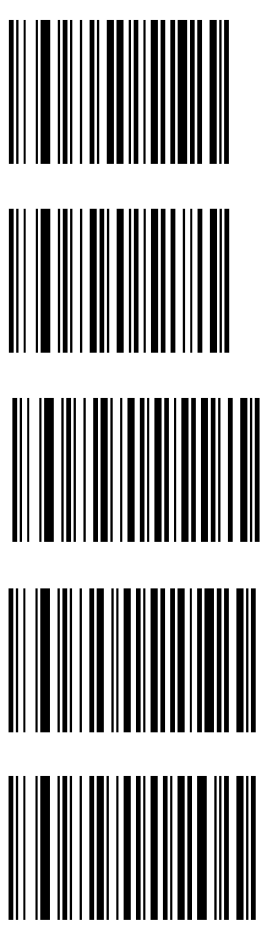

Economy (New Supplies setting: GQ90)

Eco Board (New Supplies setting: GY90)

Premium (New Supplies setting: GS100)

Top Board (New Supplies setting: GT105)

UBI DT 120 (New Supplies setting: GS110)

**• Direct Thermal Paper (Europe), cont'd.**

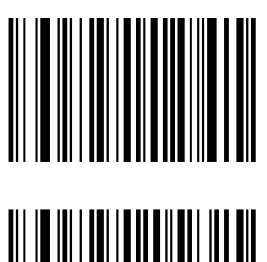

UBI DT110+ (New Supplies setting: GS115)

UBI DT 110++ (New Supplies setting: GS120)

• **Direct Thermal Paper (USA)**

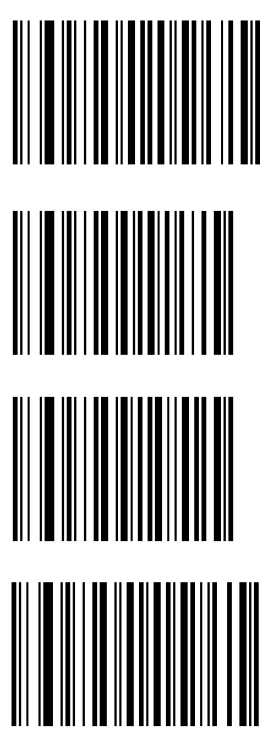

Duratherm II (New Supplies setting: GT120)

Duratherm Ltg. (New Supplies setting: GT98)

Duratherm IR (New Supplies setting: GT85)

Duratherm II tag (New Supplies setting: GT110)

# **Maintenance and Troubleshooting**

**Cleaning the Case**

When you clean the case of the printer, use a soft cloth dampened with water. If the printer is very marked, use a mild detergent.

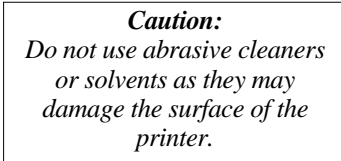

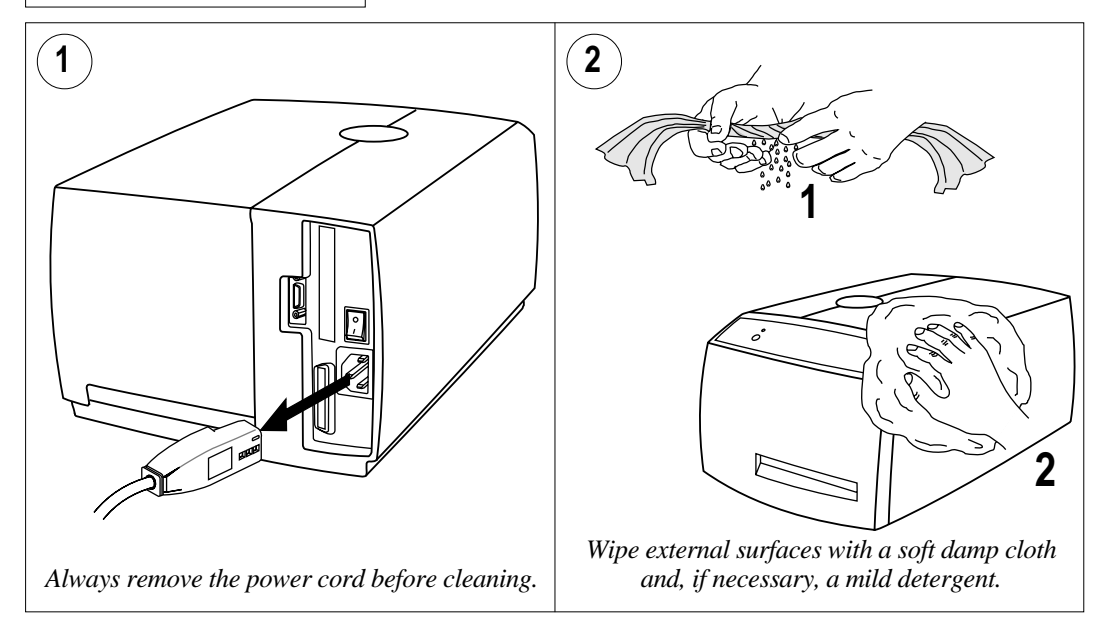

### **Cleaning the Case, cont'd.**

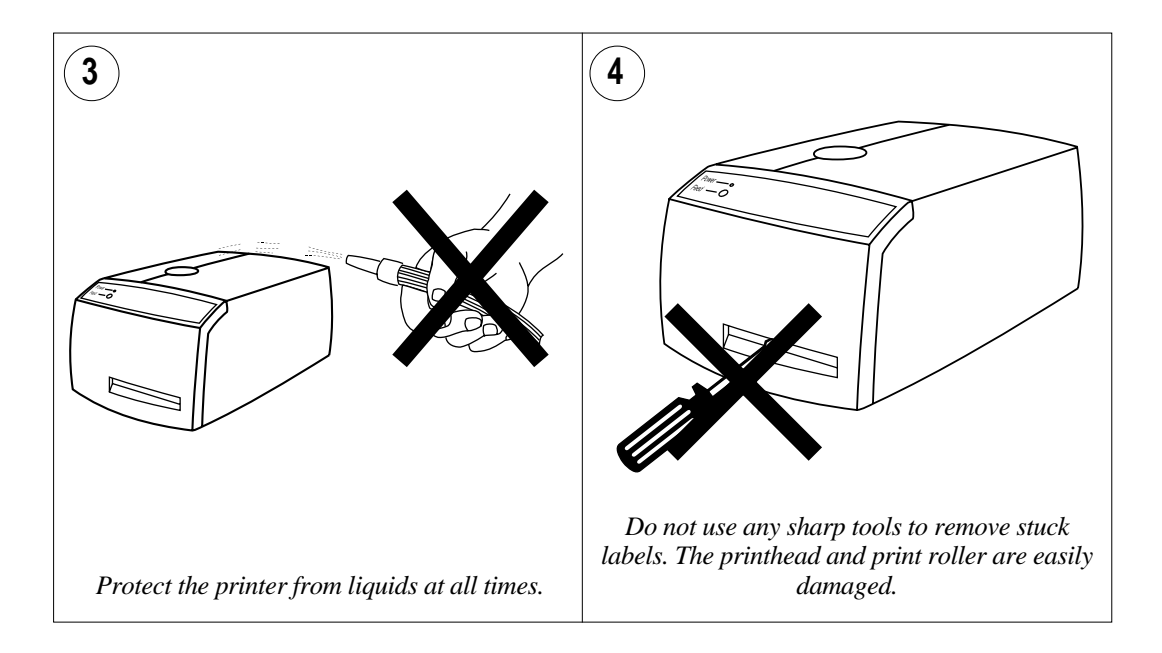

### **Cleaning the Printhead**

It is important to clean the printhead regularly, preferably each time you load a new roll of paper or labels.

Use the special cleaning card to clean the printhead. Always dispose of the used cleaning card properly.

*Caution: Isopropyl alcohol [(CH3 ) CHOH; CAS 67-63-0] 2 is a highly flammable, moderately toxic and mildly irritating substance.*

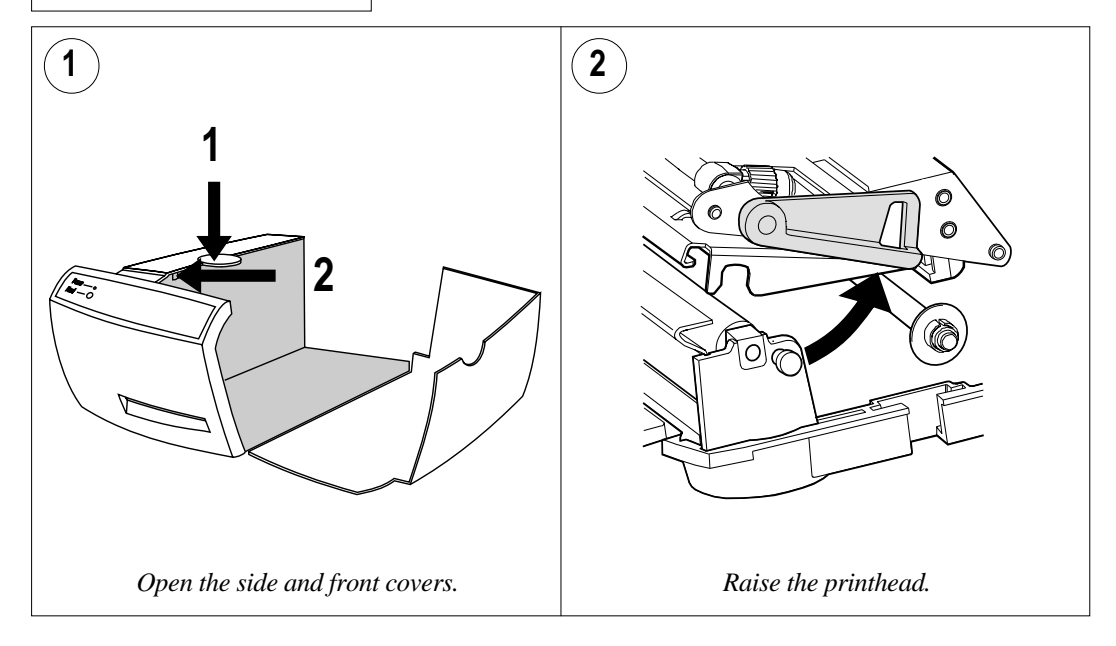

### **Cleaning the Printhead, cont'd.**

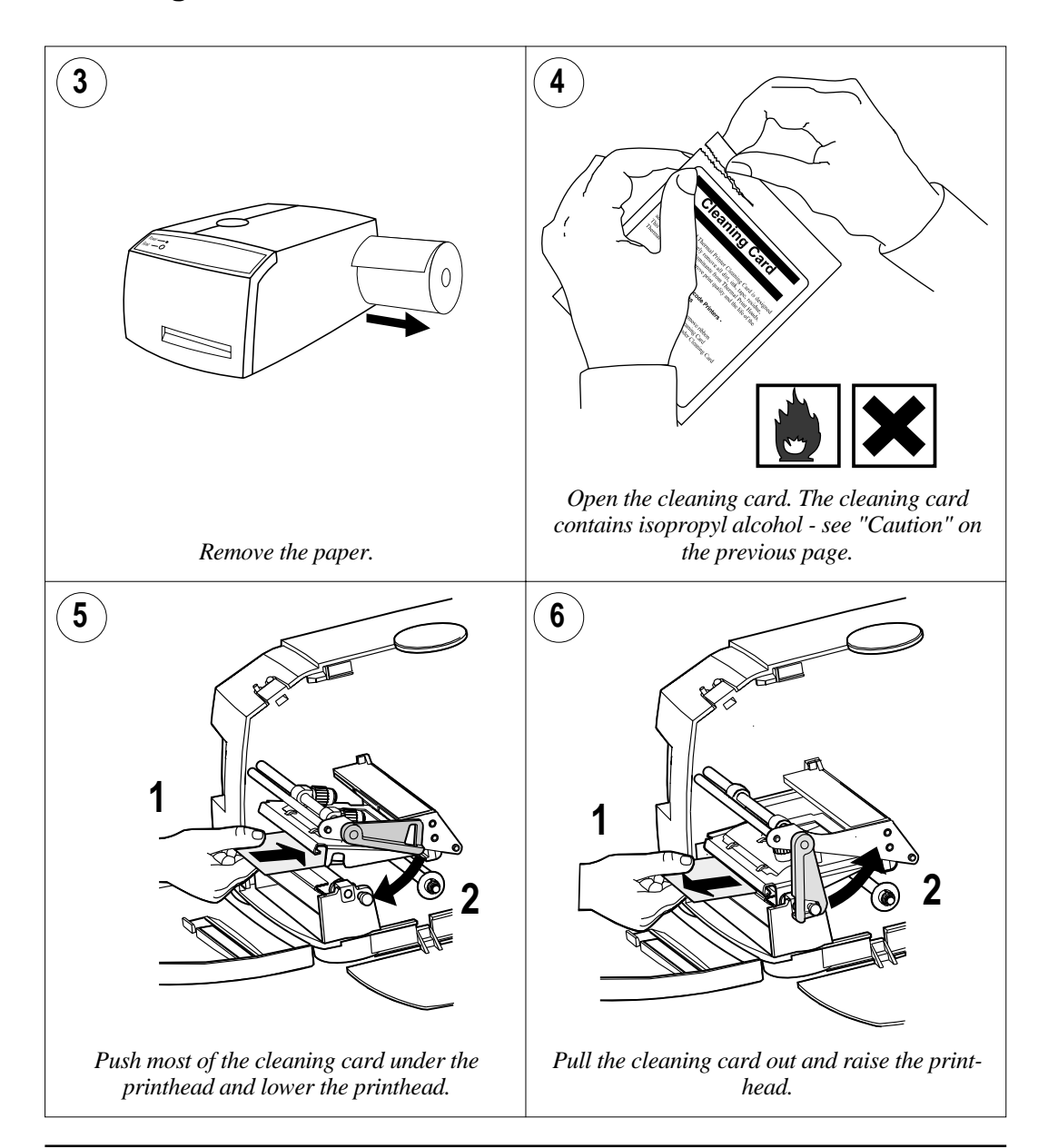

### **Cleaning the Printhead, cont'd.**

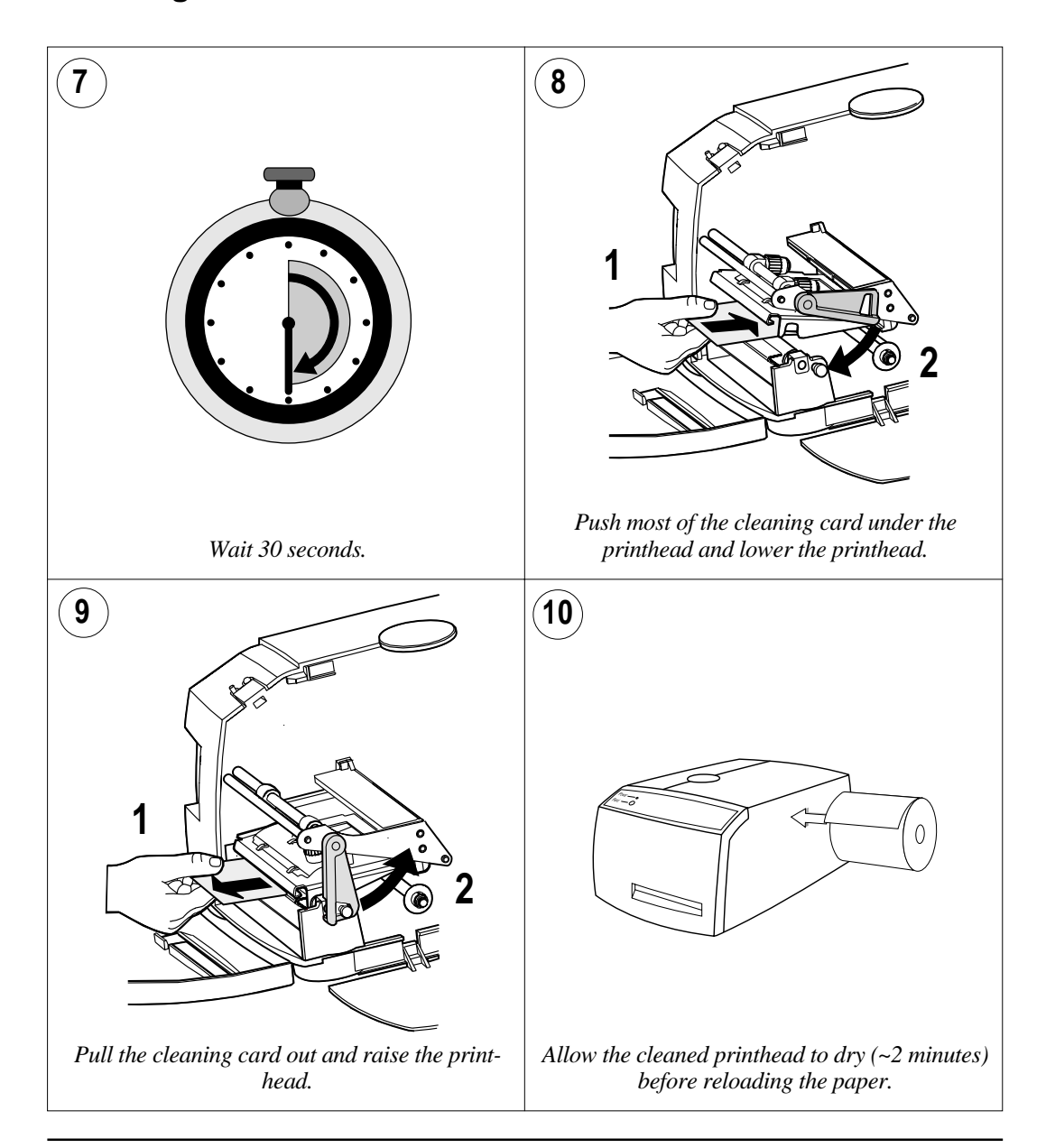

### **Cleaning the Print Roller**

When you clean the printhead with a cleaning card, the print roller is cleaned at the same time. However, if the print roller becomes heavily contaminated, it may be necessary to clean it separately.

Clean the print roller with a soft cloth moistened with isopropyl alcohol.

Clean the tear-off edge at the same time as the print roller.

*Caution: Isopropyl alcohol [(CH3 ) CHOH; CAS 67-63-0] 2 is a highly flammable, moderately toxic and mildly irritating substance.*

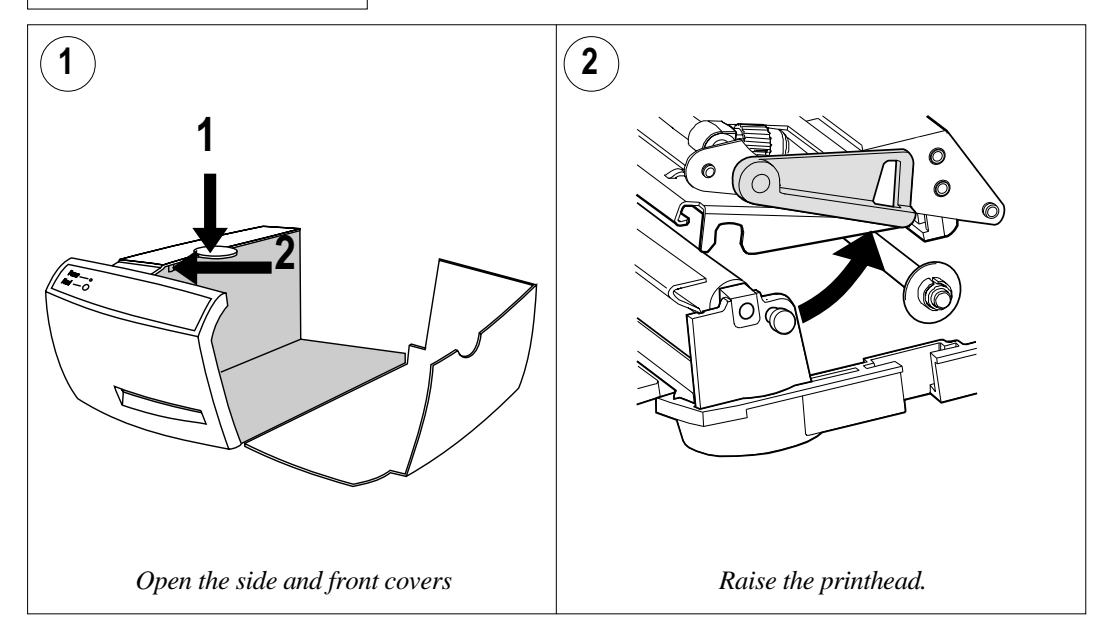

### **Cleaning the Print Roller, cont'd.**

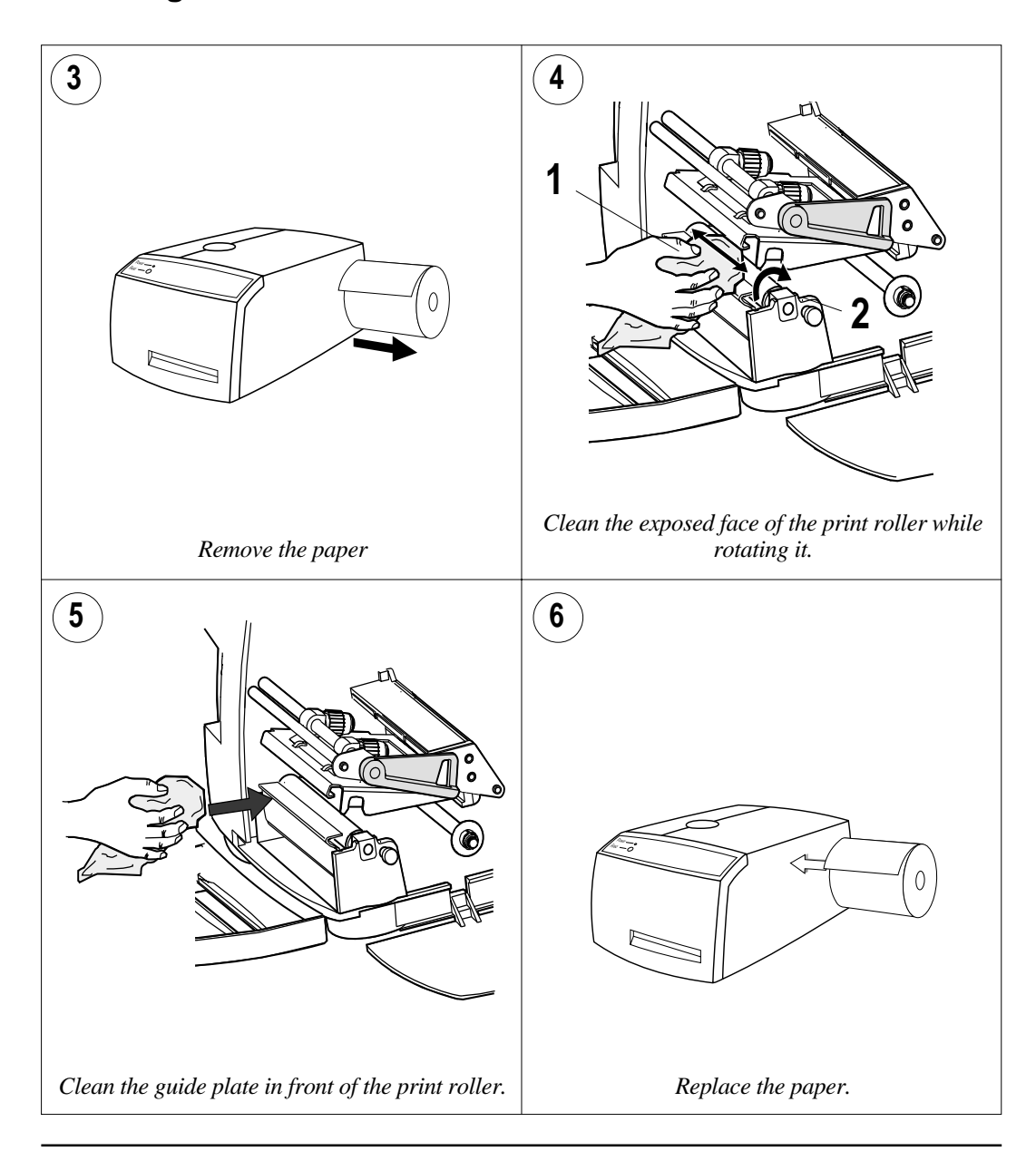

### **Changing the Printhead**

When the printhead becomes worn or damaged, it can easily be changed. The series of pictures below describes how to fit a replacement printhead.

#### *IMPORTANT!*

*After completing the physical installation, it is important that the printer is instructed to measure the resistance of the new printhead and adjust itself accordingly. This can be done by sending the following instruction:*

#### **PRINT HEAD(-7)**

*Another method is to start up the printer in the Test Mode, see "Printing Test Labels" at the end of Chapter 3 "Operation".*

*Failure to adjust the printer to the printhead resistance may result in inferior printout quality or premature wear-out of the printhead.*

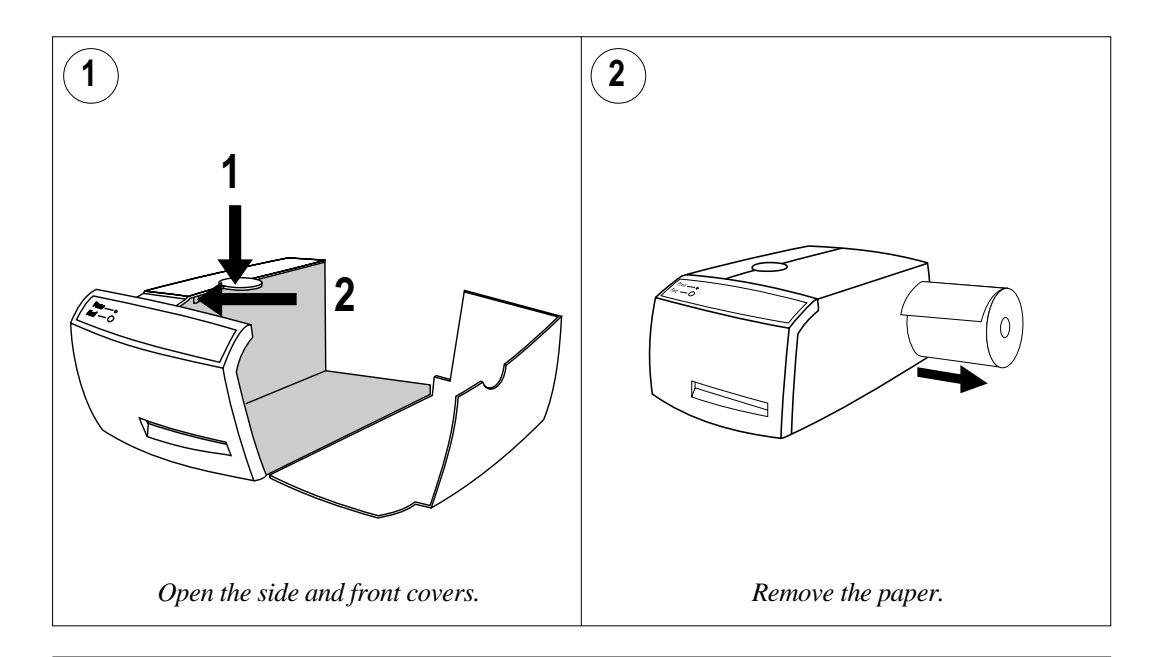

### **Changing the Printhead, cont'd.**

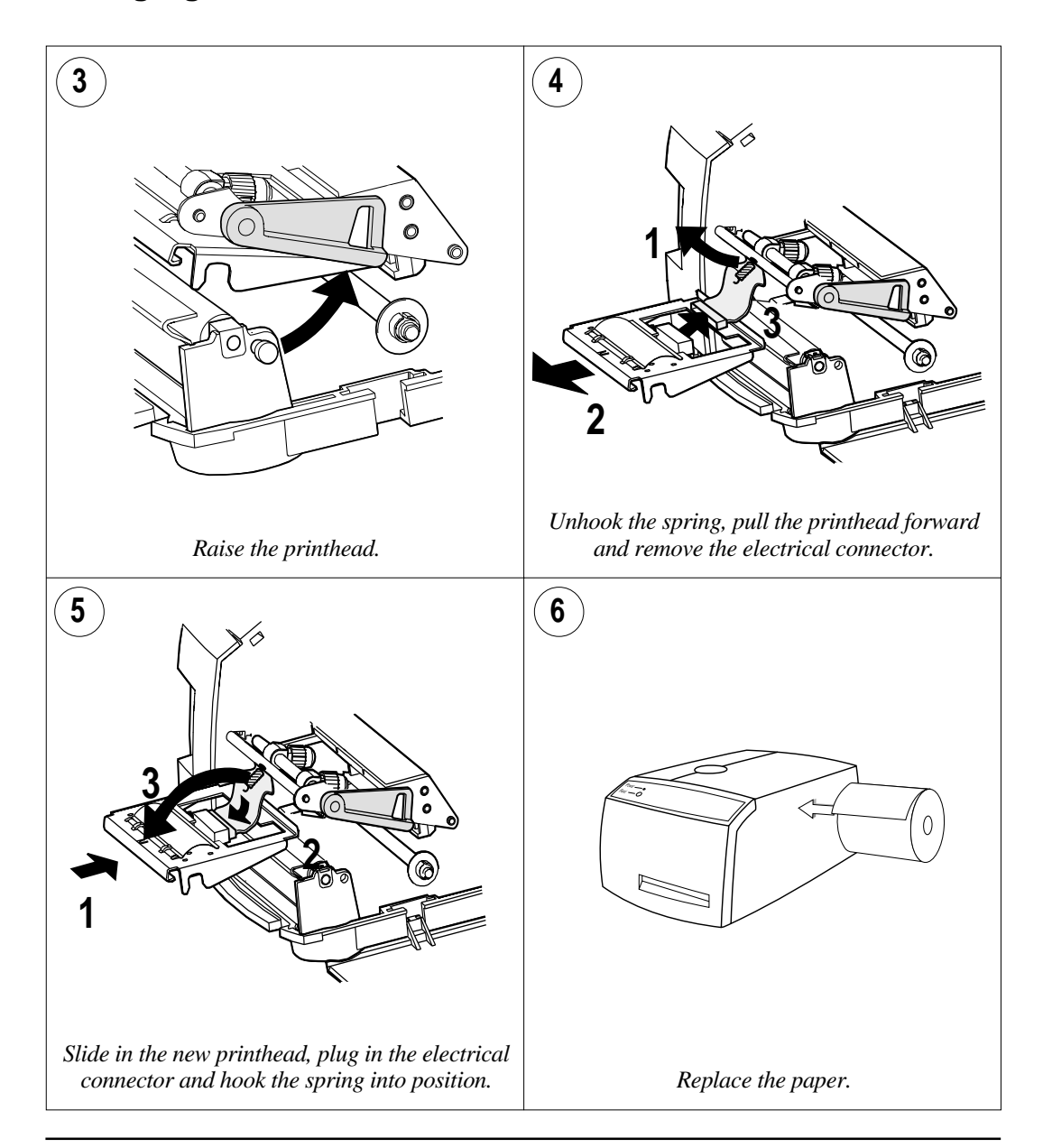

### **Adjusting Printhead Pressure**

When you print, the thermal printhead must be pressed against the print roller so that heat can be transferred from the printhead to the direct thermal paper. The pressure should also be great enough to provide sufficient friction to drive the paper past the printhead.Too little pressure gives a weak printout quality, while too much pressure can cause unnecessary printhead wear.

The printer's factory setup is for full width. When you change the media (to thicker, thinner, or narrower), it may be necessary to adjust the printhead pressure, using trial and error.

Do not use any more pressure than is necessary to obtain the desired print quality.

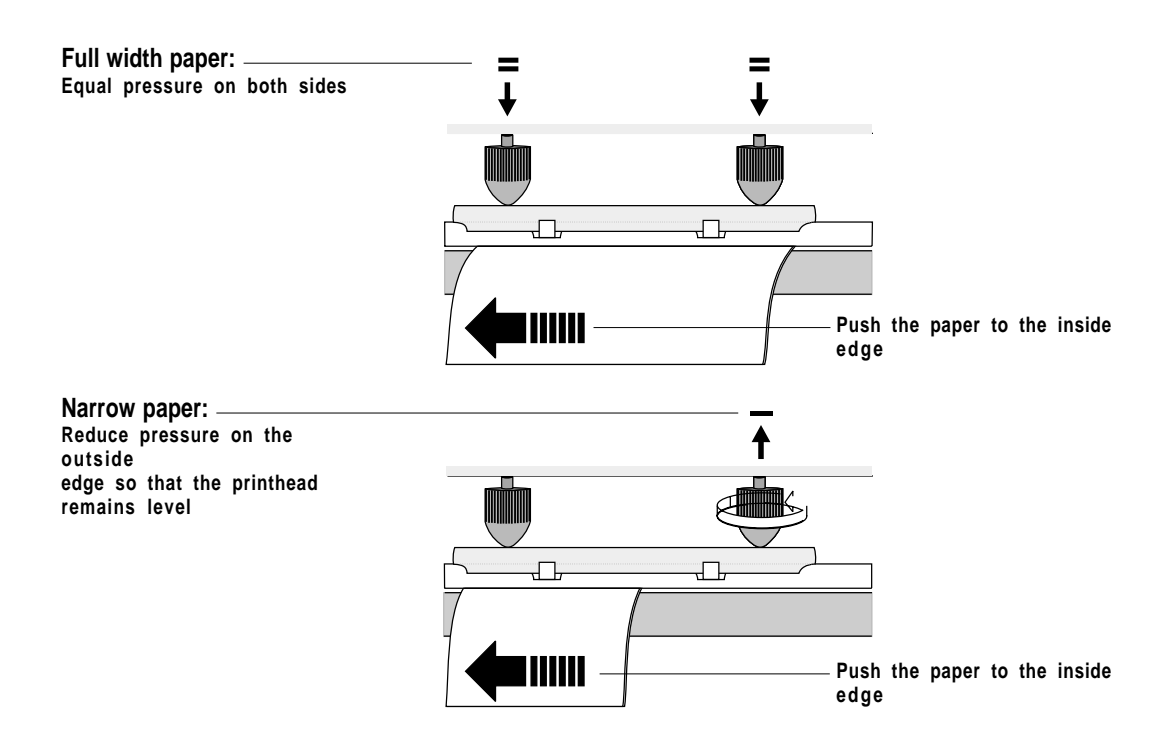

**Troubleshooting** The list below is intended to help you to correct possible printout troubles or flaws in printout quality, and to decide when assistance troubles or flaws in printout quality, and to decide when assistance from the Service dept. of the nearest Intermec distributor is required. Note that most problems are due to operating errors or normal wear of the printhead.

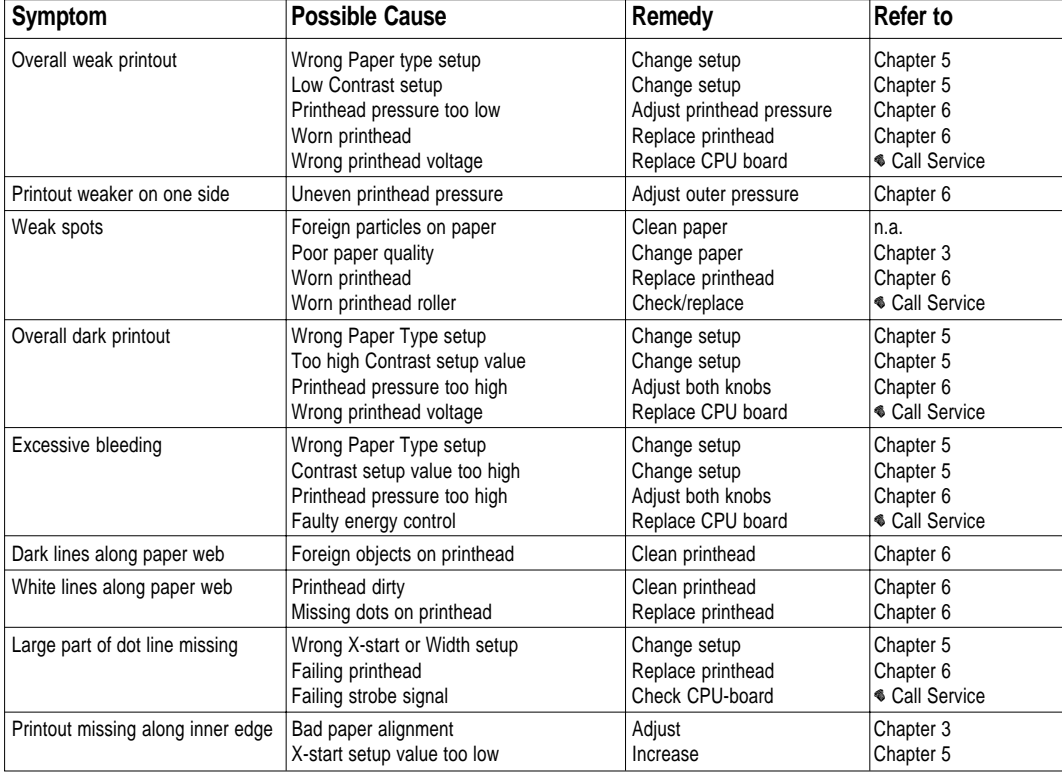

# **Technical Data**

### **Printer**

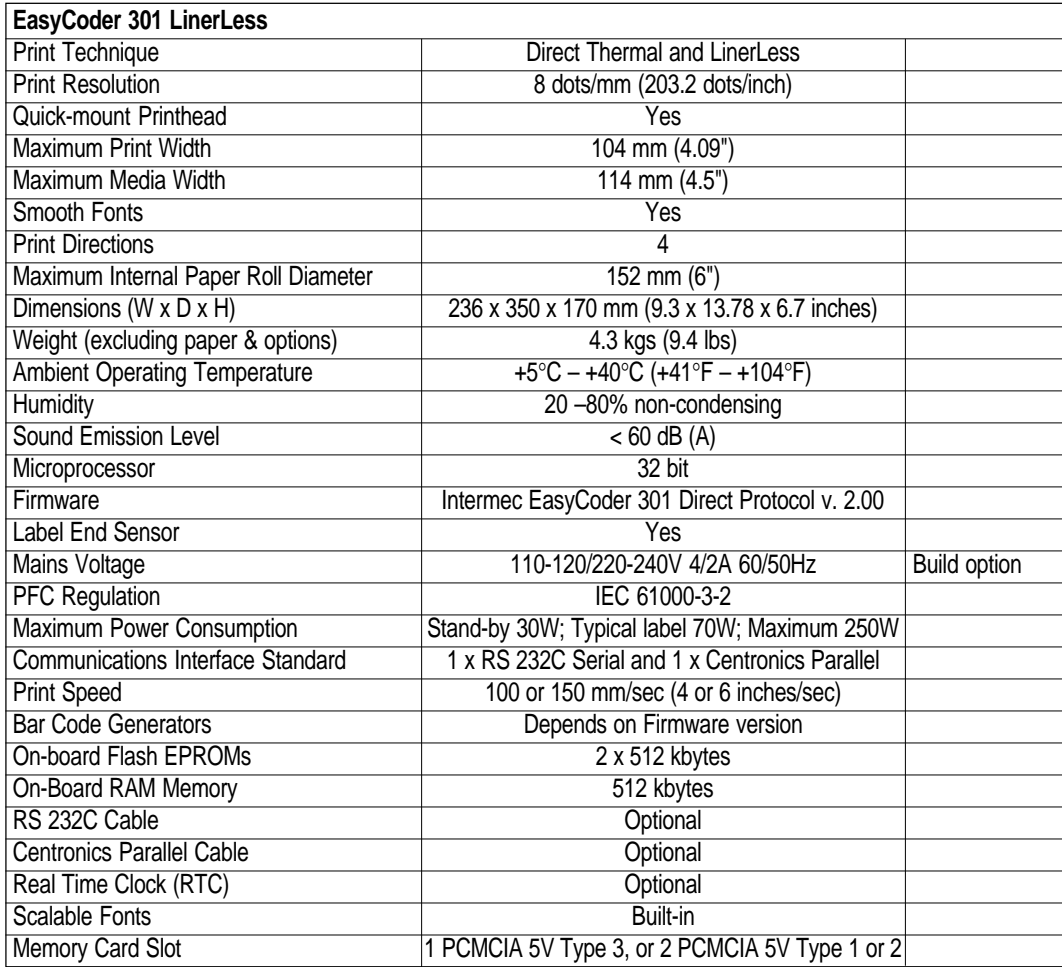

# **Media Specifications**

**Paper Roll Size Core Core Core Core** 

 $38$  mm  $(1.5")$  (hanger in bottom position) 76.2 mm (3") (hanger in top position) Width: Must not protrude outside the web.

The web must be attached to the core in such a way that the printer can pull the end of the web free.

#### **Roll**

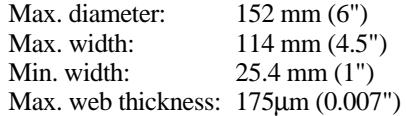

The maximum recommended web thickness is 175µm. A thicker web may be used, but print quality will be reduced. Web stiffness is also important and must be balanced against web thickness to maintain print quality.

Paper rolls should be wound with the printable side facing outwards.

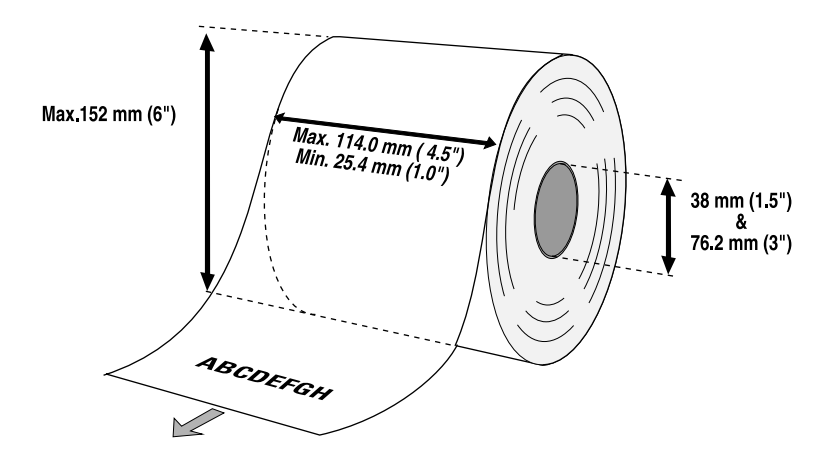

### **Paper**

### **Non-Adhesive Strip**

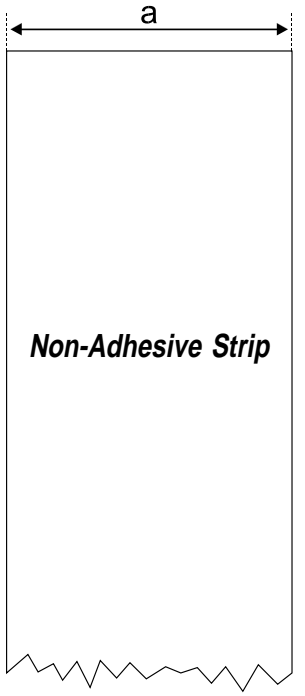

#### ⇐ **a** ⇒ **Web Width**:

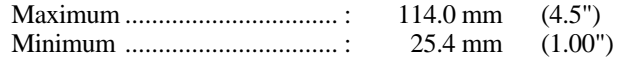

#### **Media type setup:**

- Fix length strip
- Var length strip

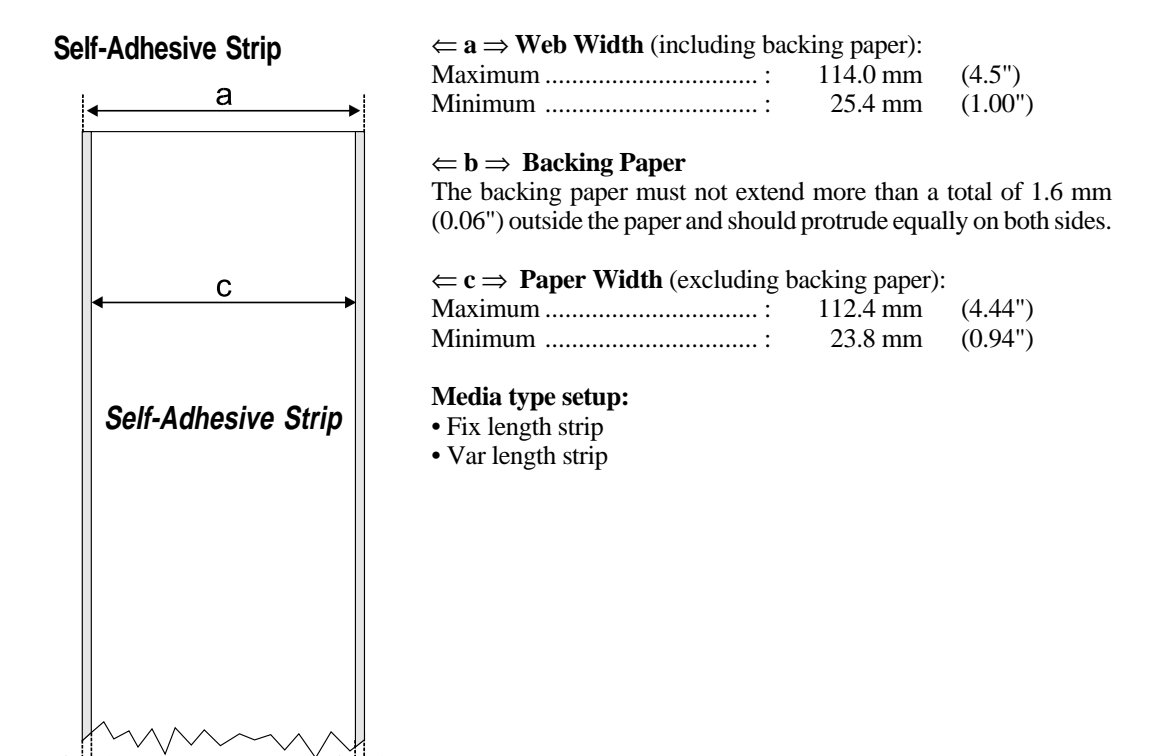

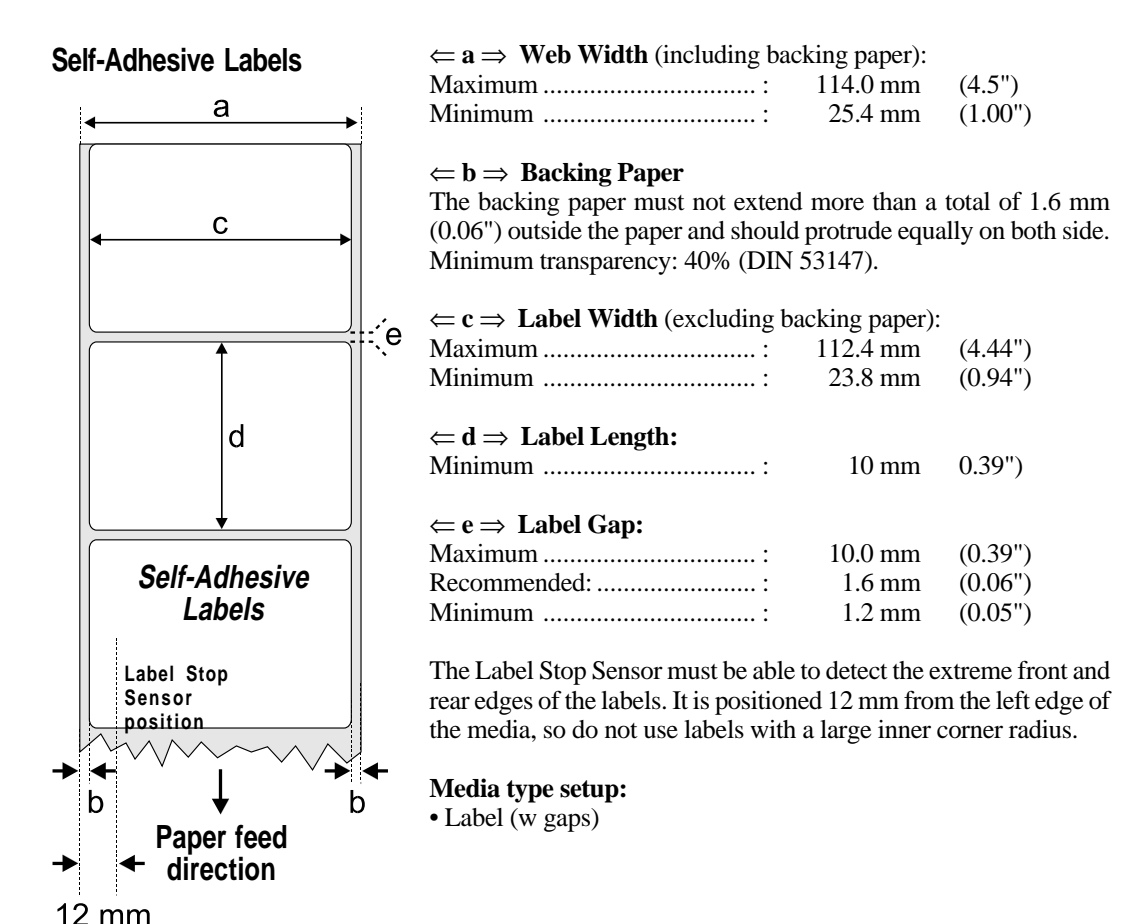

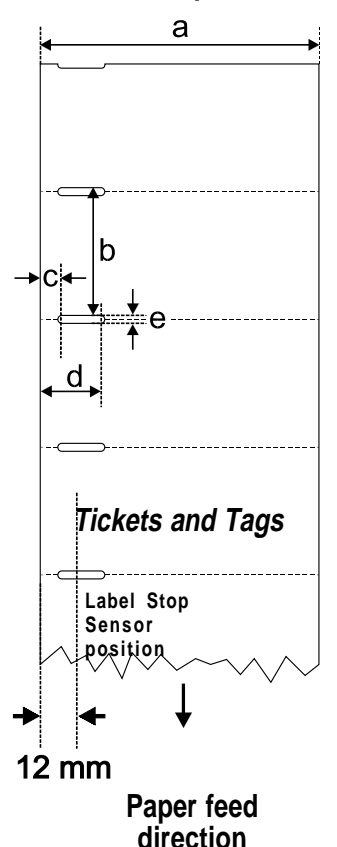

### **Tickets with Gap**  $\Leftarrow$  **a**  $\Rightarrow$  Web Width:

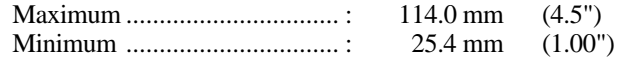

#### ⇐ **b** ⇒ **Copy Length:**

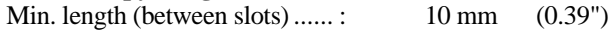

#### ⇐ **c** ⇒ **Detection Slit Start**:

The distance between the inner edge of the paper web and the start of the detection gap (excl. corner radii) must be:

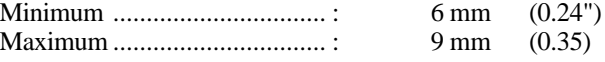

#### ⇐ **d** ⇒ **Detection Slit End**:

The distance between the inner edge of the paper web and the end of the detection gap (excl. corner radii) must be:

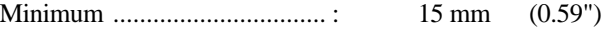

#### ⇐ **e** ⇒ **Detection Slit Height:**

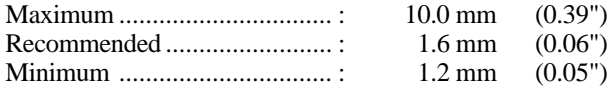

#### **Media type setup:**

• Ticket (w gaps)

*Do not allow the detection slit to perforate the edge of the web, as this may cause the web to split, resulting in a paper jam.*

### **Tickets with Black Mark**

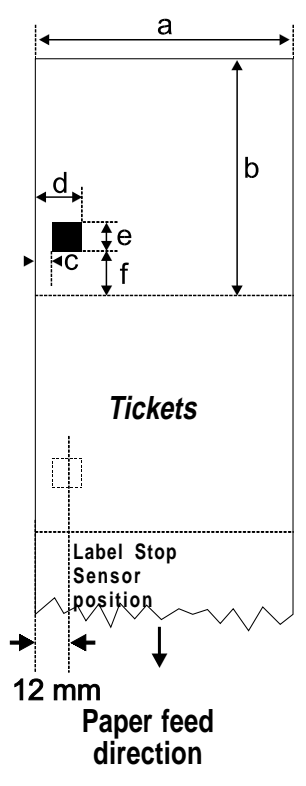

⇐ **a** ⇒ **Web Width:**

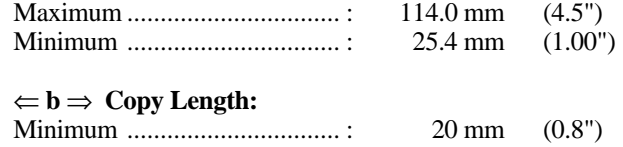

#### ⇐ **c** ⇒ **Black Mark Offset**:

The distance between the inner edge of the paper web and the inner edge of the black mark must be:

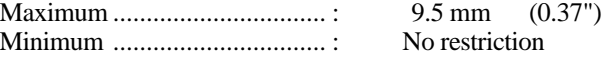

### ⇐ **d** ⇒ **Black Mark End**:

The distance between the inner edge of the paper web and the outer edge of the black mark must be:

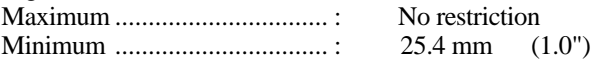

#### ⇐ **e** ⇒ **Black Mark Height:**

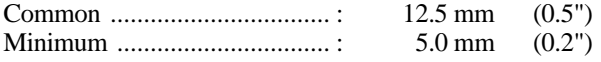

#### ⇐ **f** ⇒ **Black Mark Y-Position:**

The black mark should be as close to the front edge of the ticket as possible. Use a negative *stopadjust* value to control the paper feed, so that the tickets can be properly torn or cut off.

The black mark should be non-reflective carbon black on a whitish background.

#### **Media type setup:**

• Ticket (w mark)

*Do not allow the perforations to break the edge of the web, as this may cause the web to split, resulting in a paper jam.*

### **New Supplies and Paper Type Settings**

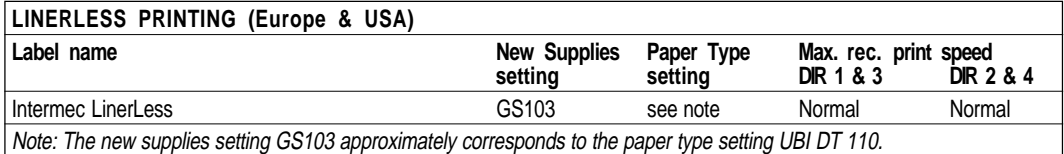

**DIRECT THERMAL PRINTING (Europe) Label name New Supplies Paper Type Max. rec. print speed: DIR 1 & 3** 

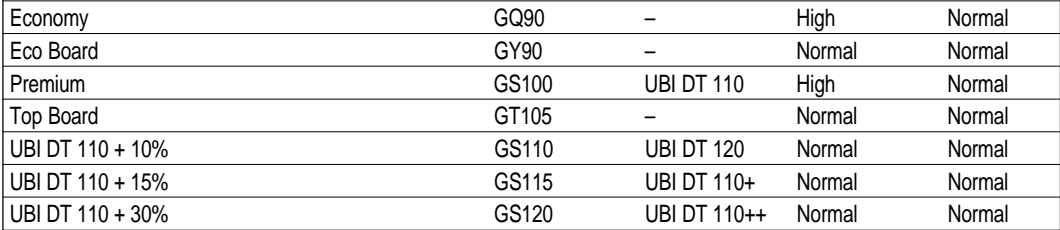

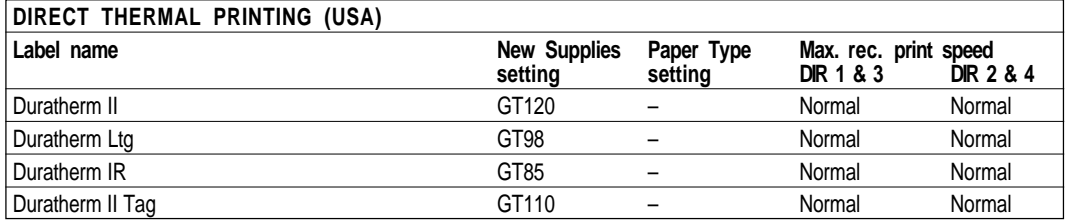

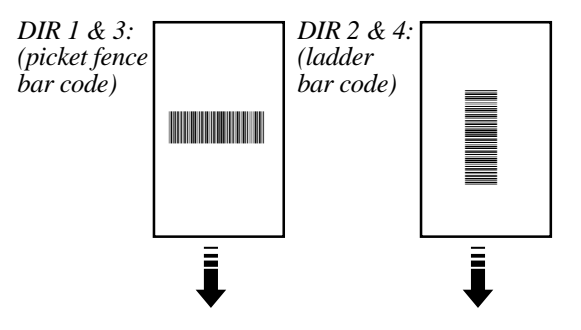

### **Interfaces**

**Parallel Interface** The EasyCoder 301 LinerLess has two interfaces: Parallel Centronics and Serial RS 232.

#### **Standard**

IEEE 1284-I compliant

#### **Interface Cable**

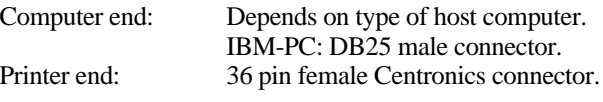

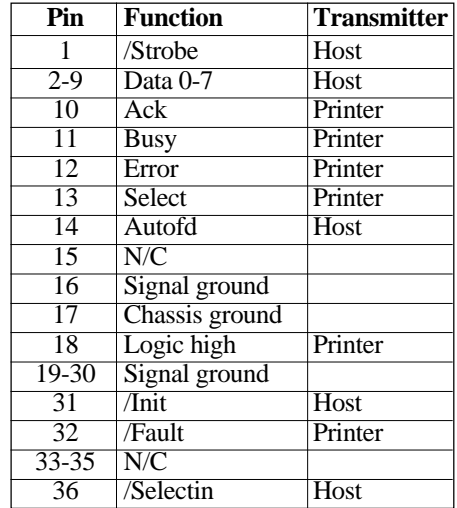

### **Serial Interface**

The EasyCoder 301 LinerLess has two interfaces: Parallel Centronics and Serial RS 232.

#### **Protocol**

9600 baud, No parity, 8 data bits, 1 stop bit (default).

To change the serial interface settings, use the **SETUP** command or read the suitable setup bar codes in chapter 5 using the bar code wand.

#### **Interface Cable**

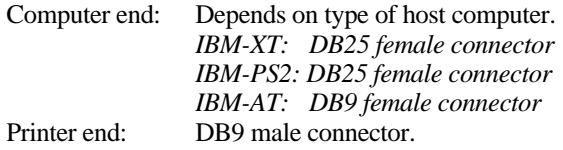

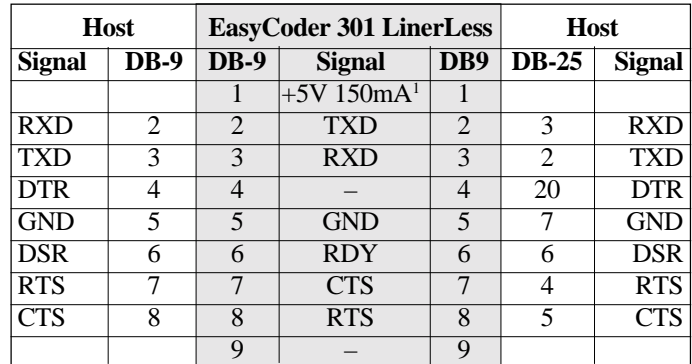

*1 /. Short-circuit protected.*